# **Prinet Mobile Application**

CAPSTONE PROJECT PRESENTATION

Supervisor Nguyen Ngoc Chi

Team member Nguyen Hong Giang (SE02093) Vu Hong Duong (SE02380) Vu Hai Anh (SE01986) Nguyen Trong Phuc (SE02345) Bui Cong Son (SE02099)

# **OUTLINE**

- **1. Overview**
- ▶ 2. Project Management
- ▶ 3. Requirement Specification
- ▶ 4. Software Design
- ▶ 5. Implementation
- ▶ 6. Quality Control
- ▶ 7. Summary
- ▶ 8. Demo
- $\blacktriangleright$  9. Q&A

# 1. Overview

3

PRINET MOBILE APPLICATION

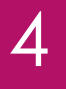

### 1.1 Google Cloud Print Overview

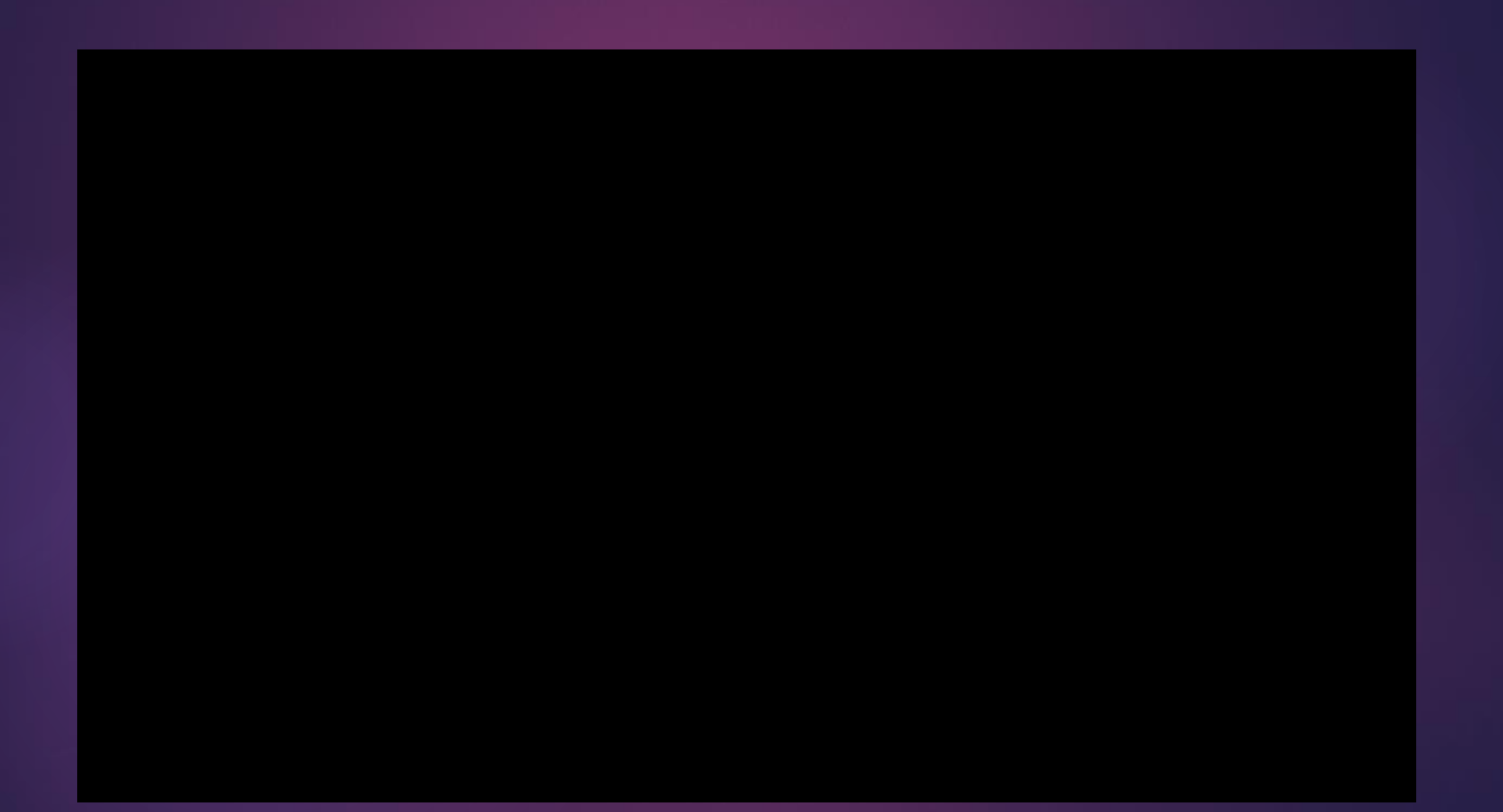

### 1.2 Our proposal

Create a mobile application that:

- *Provide a simple picture editing tool with some functions like free hand-drawing, rotate, crop, add symbols, set layout or add effects (color filter).*
- *Allow user to choose the registered printer and print the chosen picture over the internet through Google Cloud Print's service.*
- *Be available in 3 languages: English, Japanese and Vietnamese.*

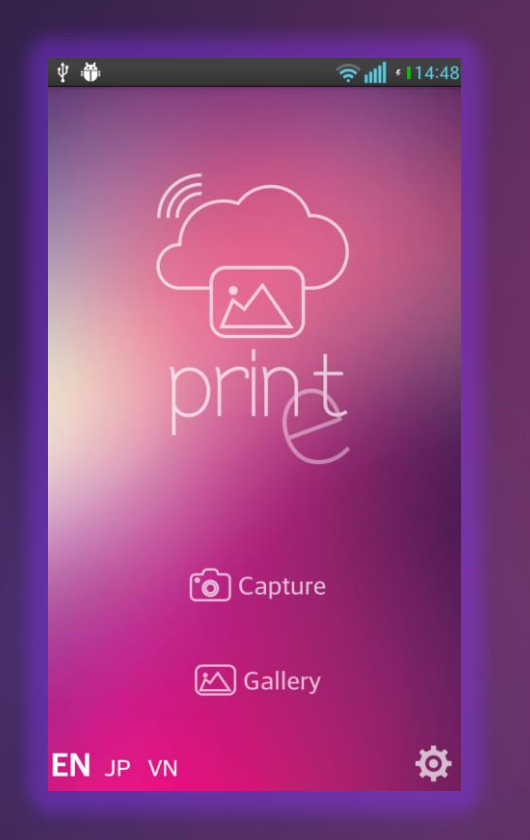

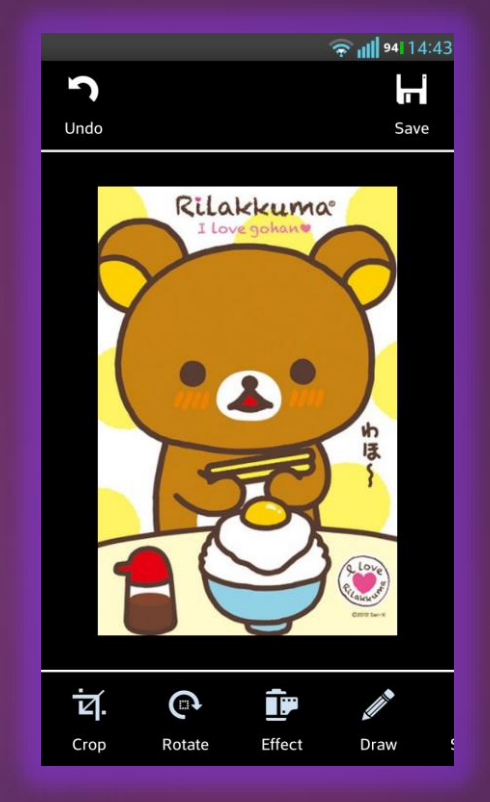

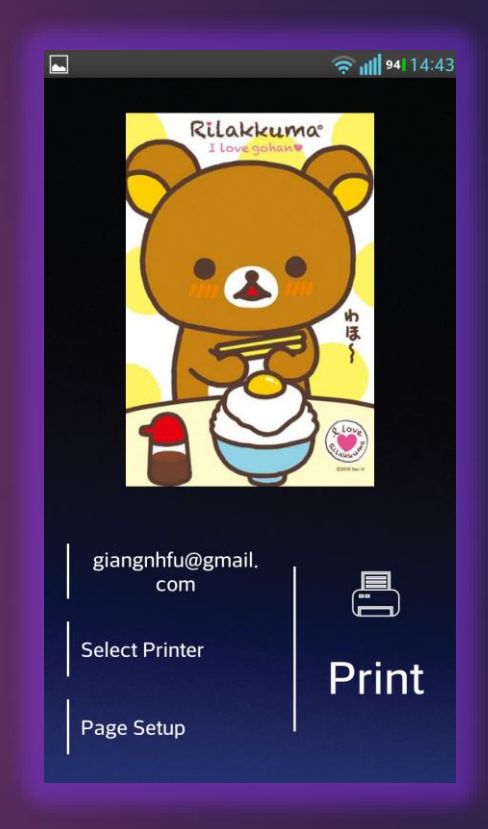

# 2. Project Management

PRINET MOBILE APPLICATION

## 2.1 Software Project Life-cycle<sup>1</sup>

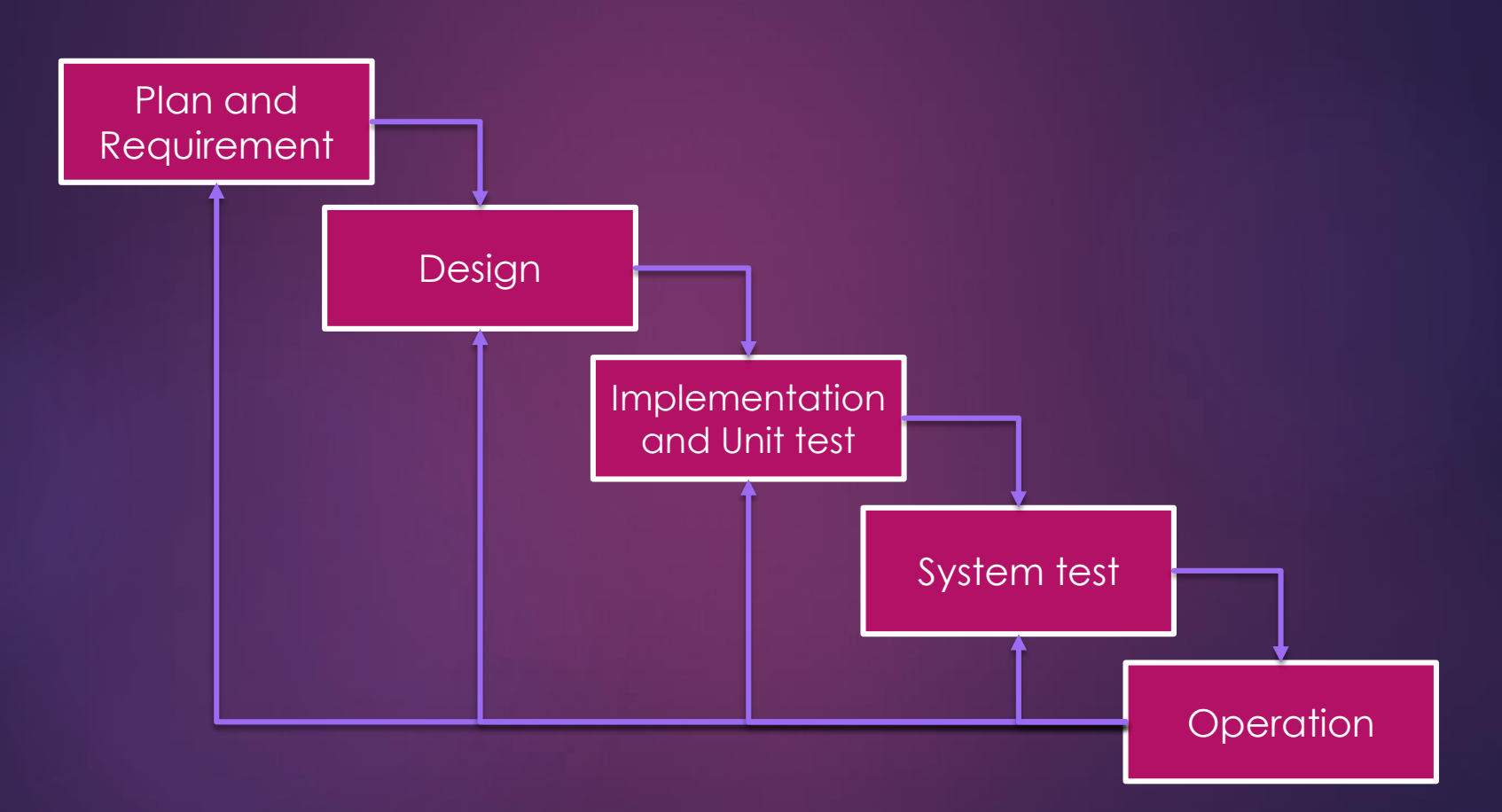

# 2.2 Project Schedule

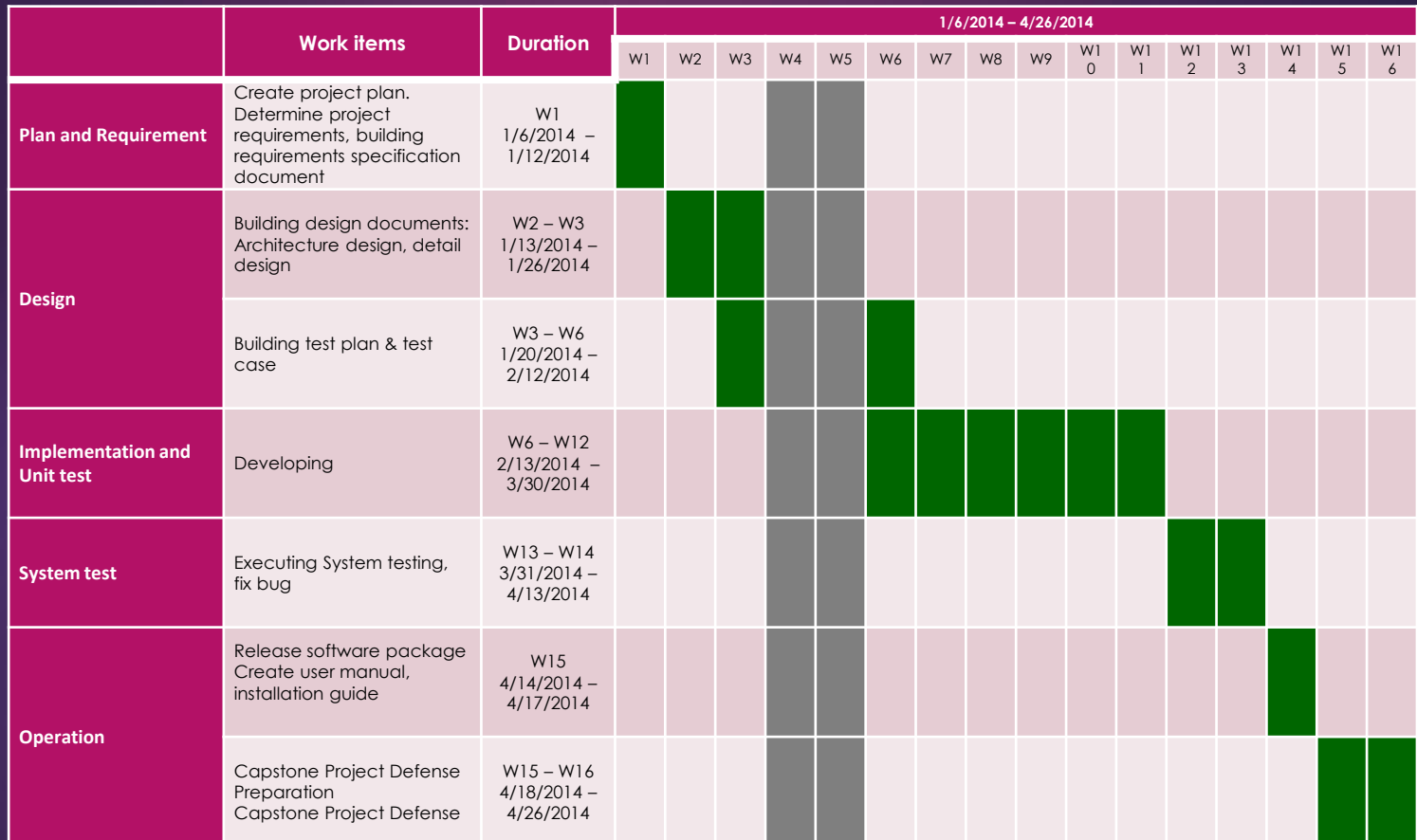

### 2.3 Task Management

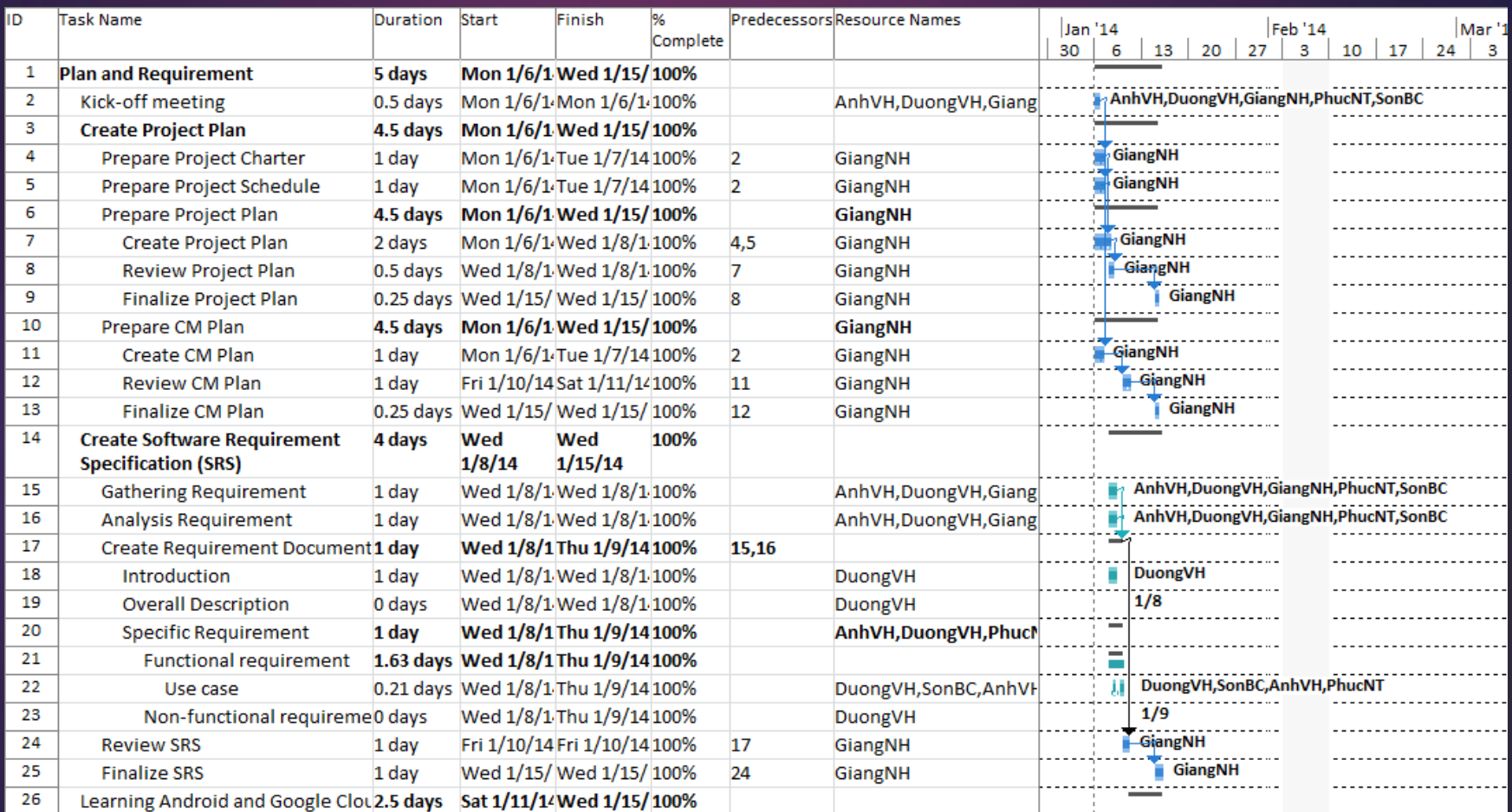

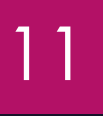

## 2.4 Project Organization

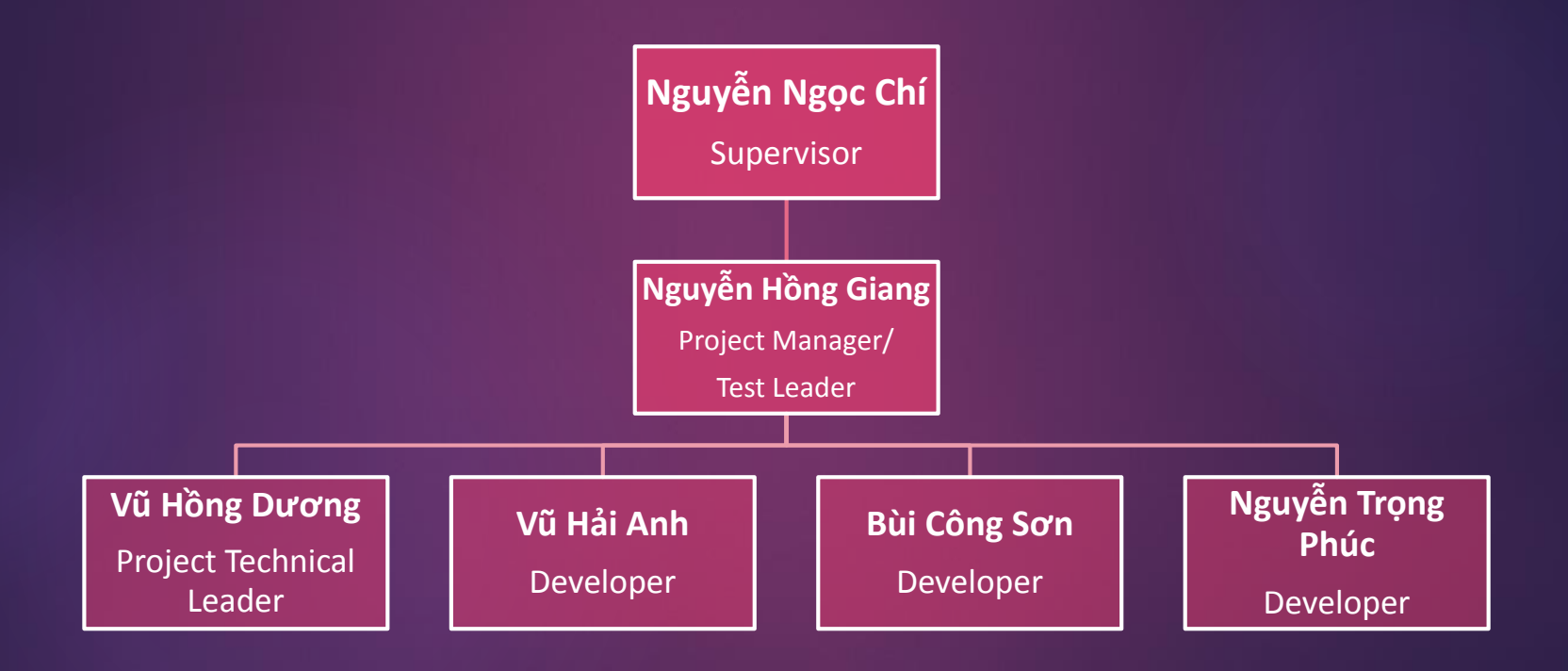

# 2.5 Communication Management

- Kick-off meeting 1/6/2014
- ▶ Working face-to-face: 1h30pm 5h30pm every Monday, Wednesday and Friday at home
- Meeting with supervisor: once a week

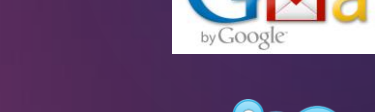

- Communication tools:
	- Status report/Work assign: **Email**
	- Raise issue/Request support/Discussion: **Email, Phone, Skype**
	- Transfer/Sharing of project documentation or information: **Tortoise SVN**

## 2.6 Risk Management

2.6.1 Risk Management Process

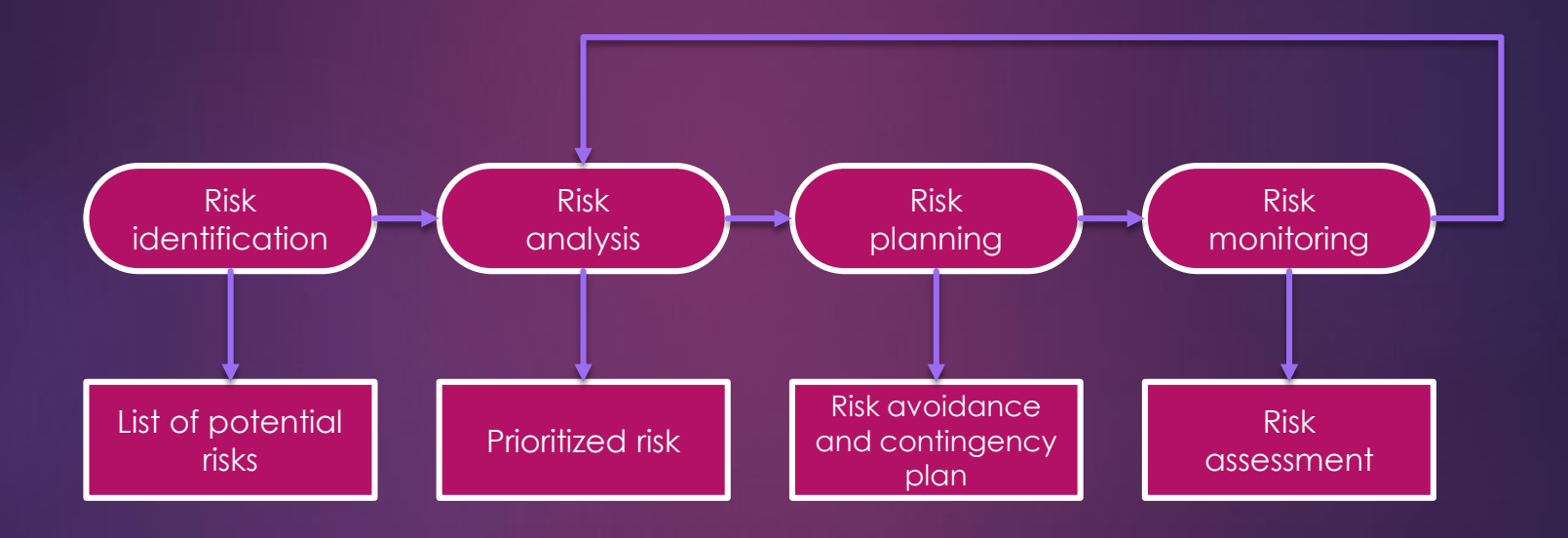

# 2.6 Risk Management

#### 2.6.2 Risk/Issue List

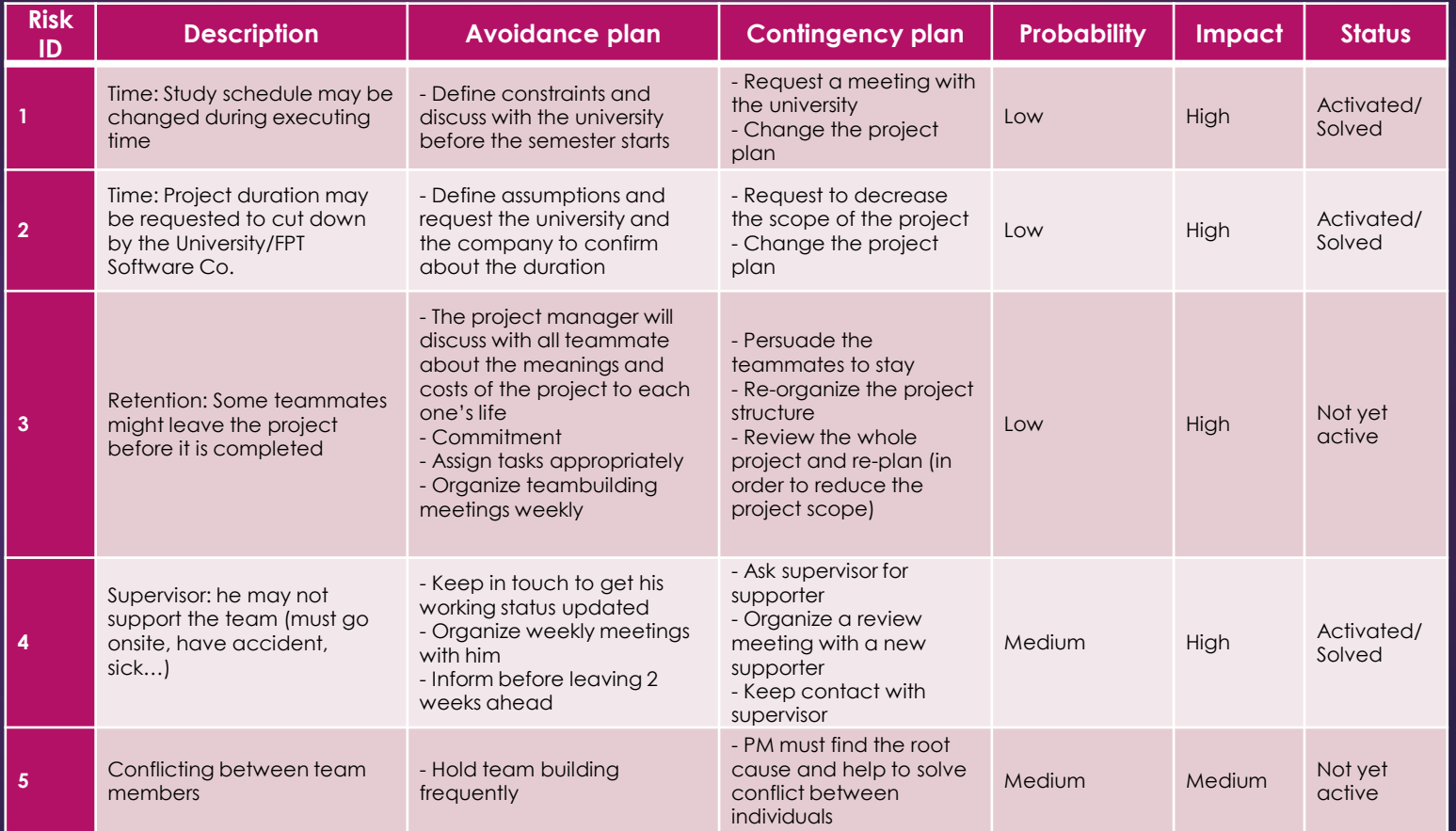

# 2.7 Quality Management

#### **Review Strategy**

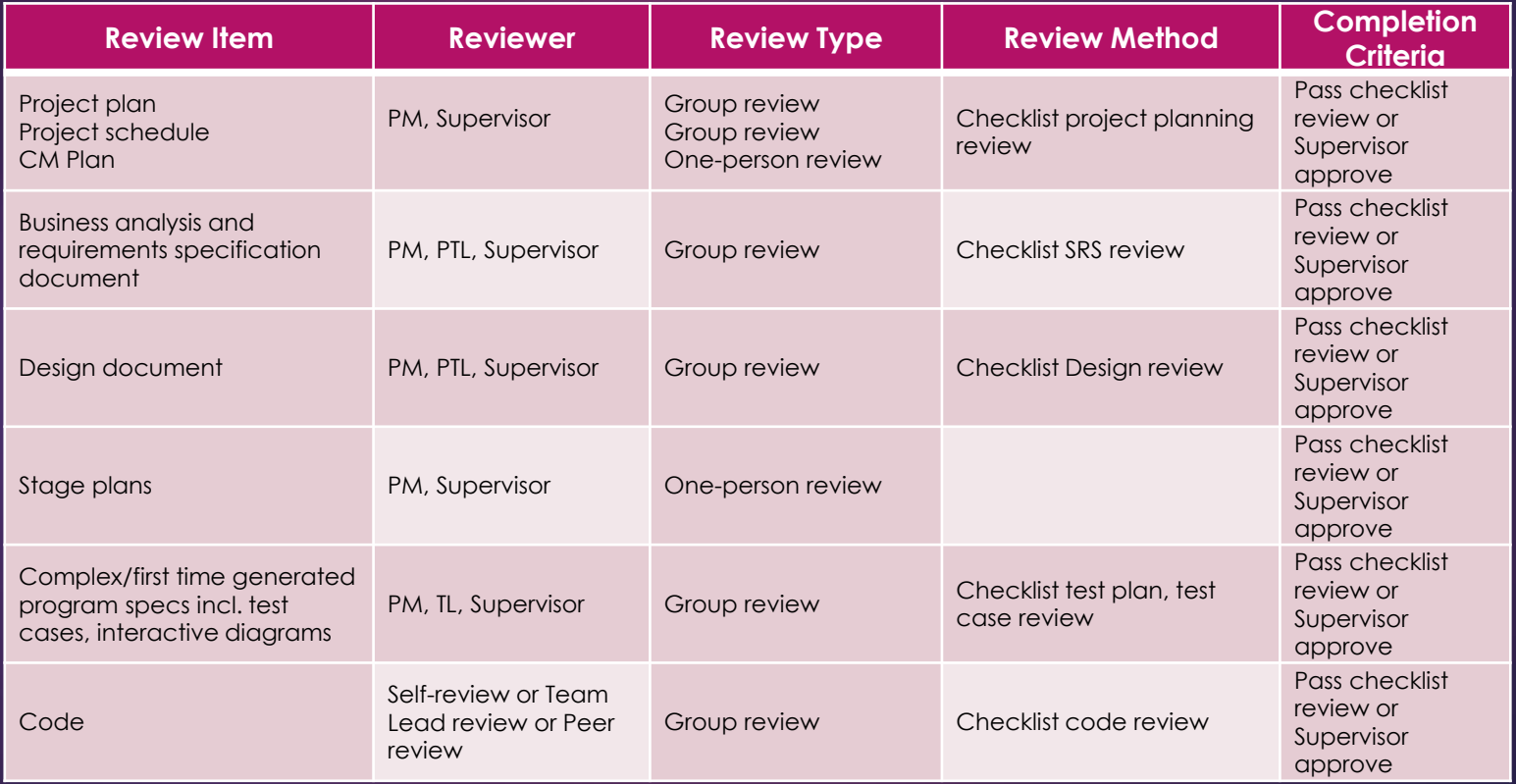

# 3. Requirement Specification

PRINET MOBILE APPLICATION

### 3.1 Product Perspective

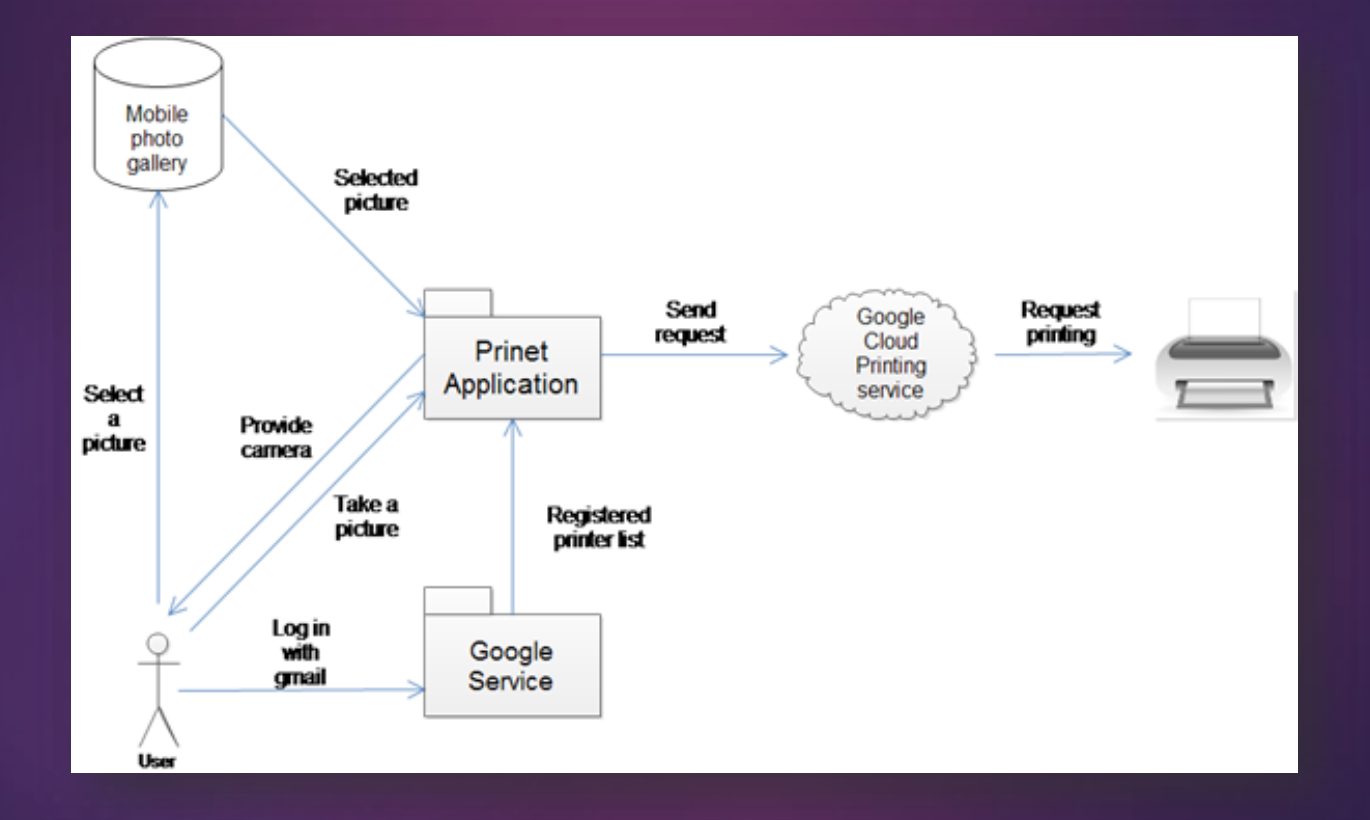

### 3.2 Functional Requirement

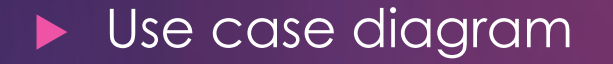

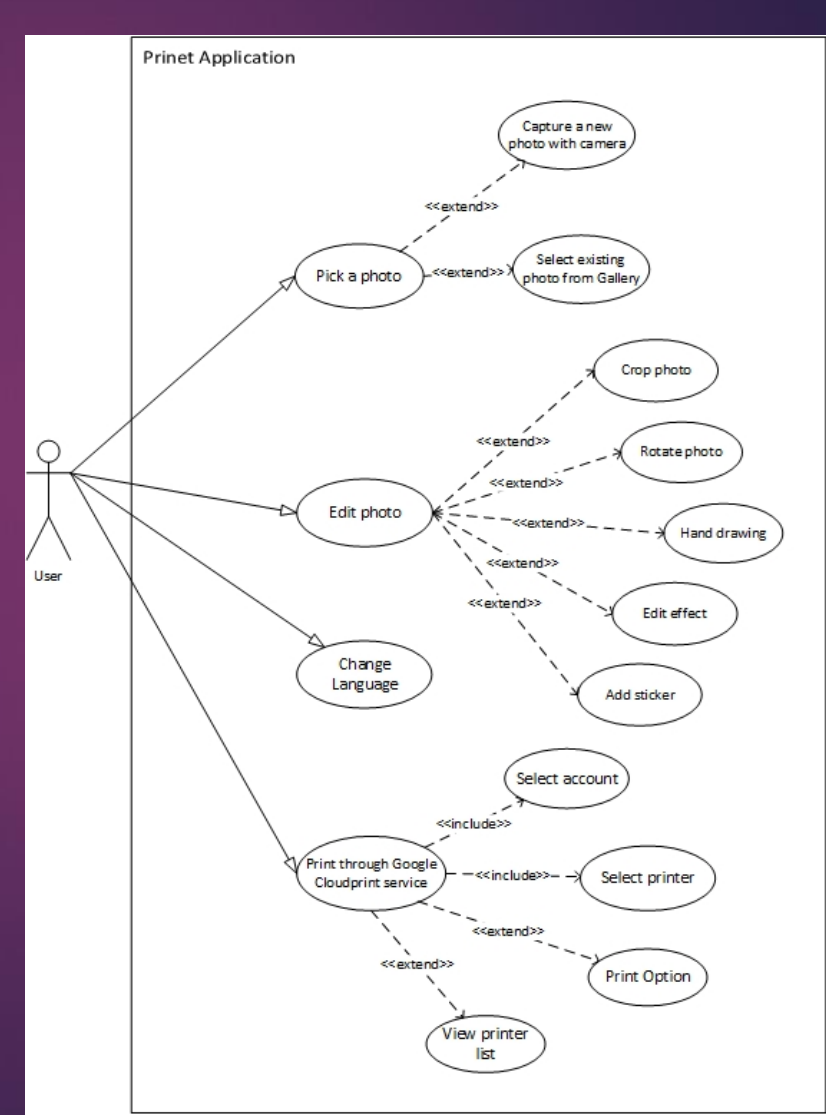

# Edit Picture

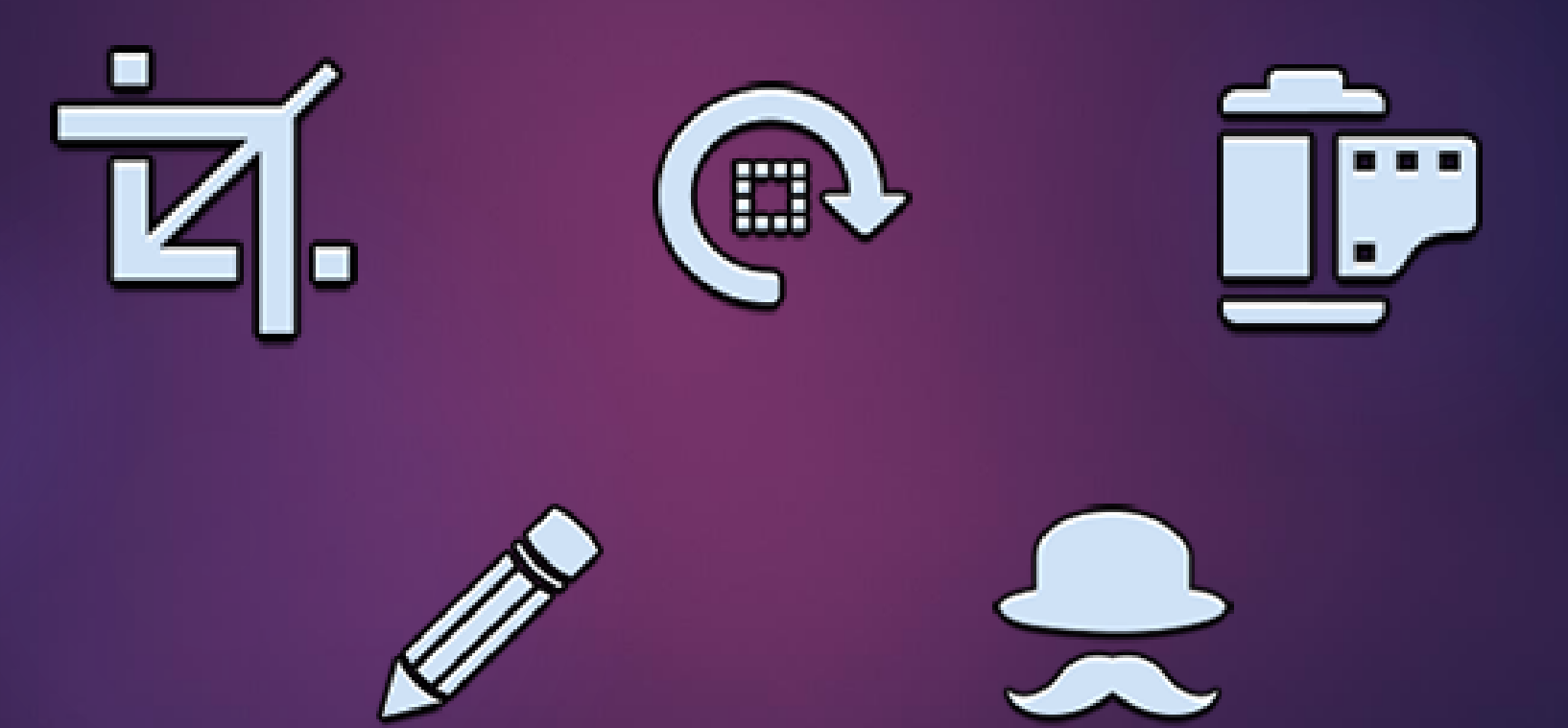

19

# Print <sup>20</sup>

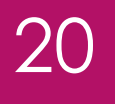

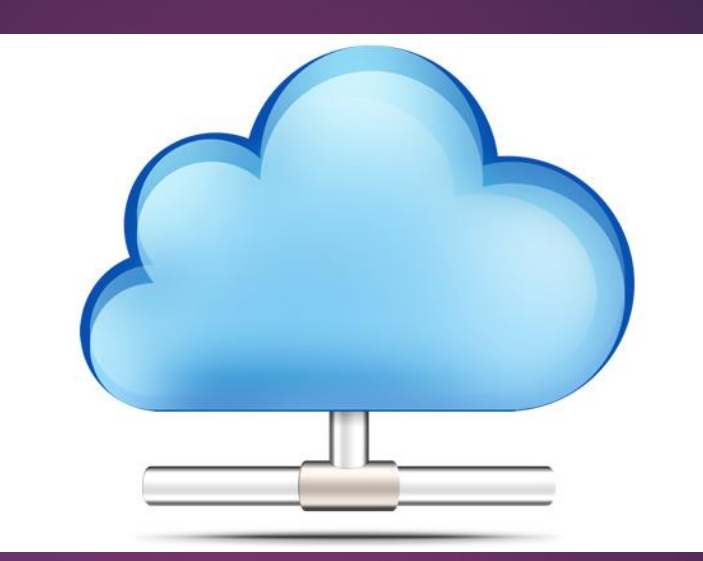

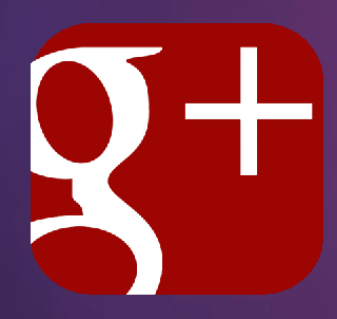

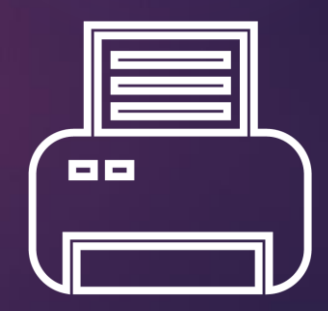

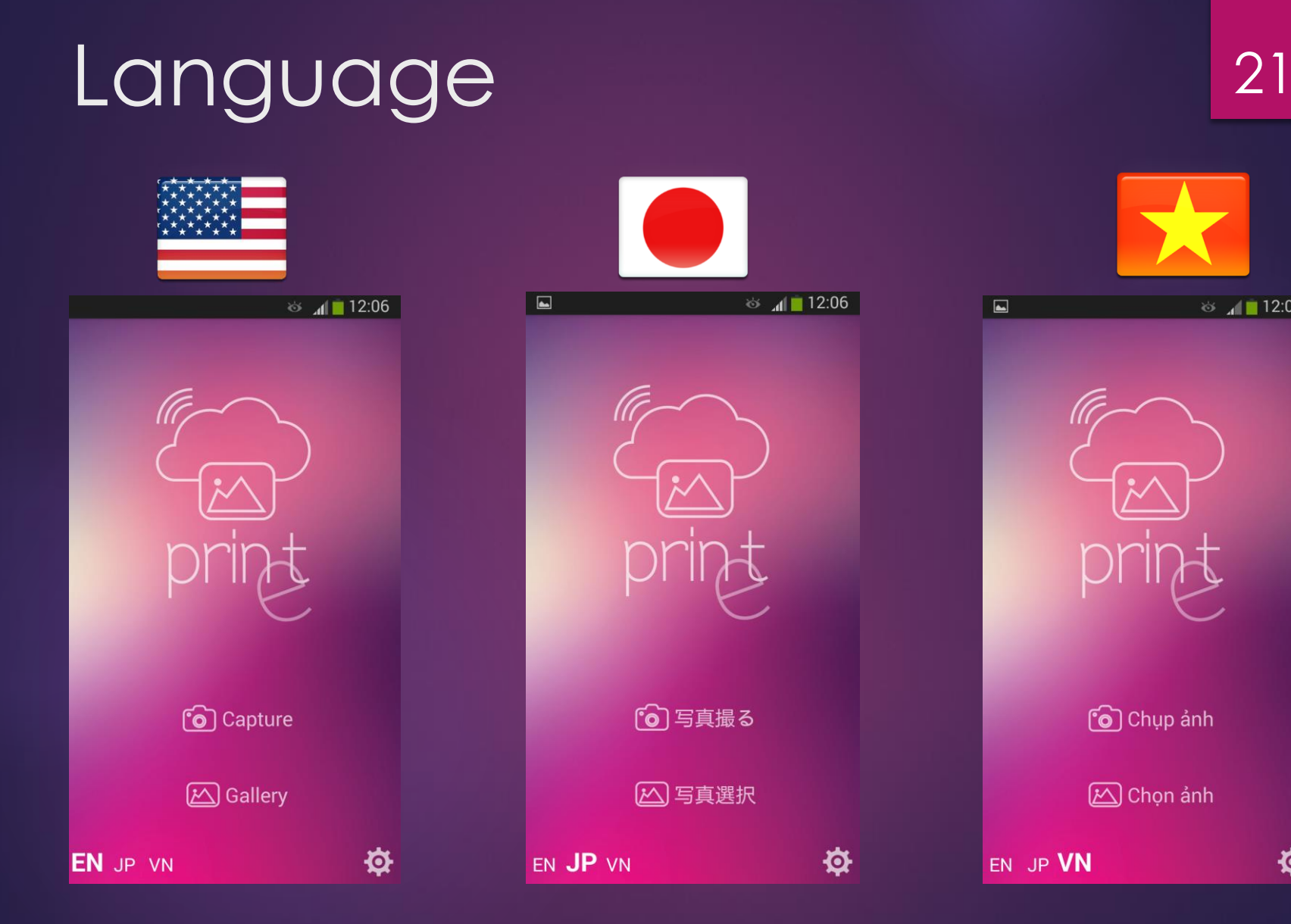

 $\frac{1}{2}$  12:06

**Q** 

### 3.2 Non-functional Requirement

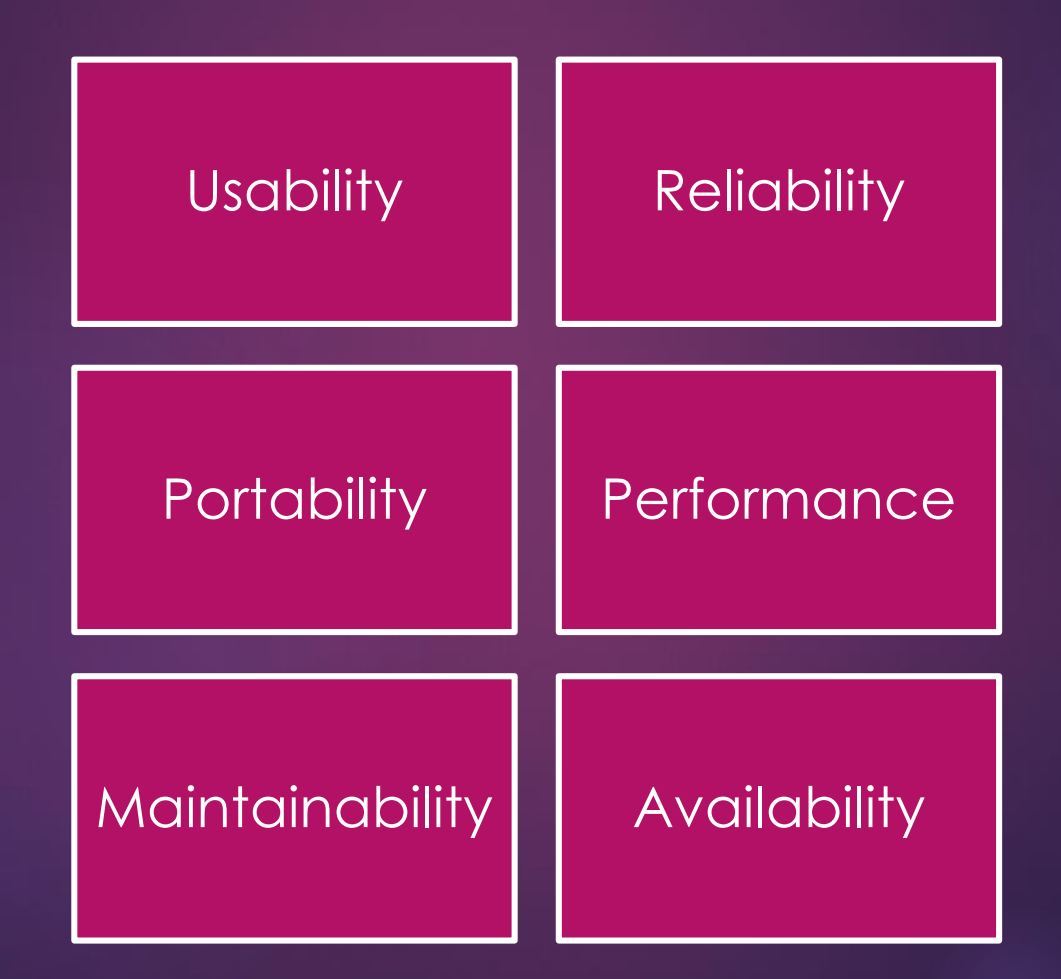

# 4. Software Design PRINET MOBILE APPLICATION

### 4.1 Architecture Design

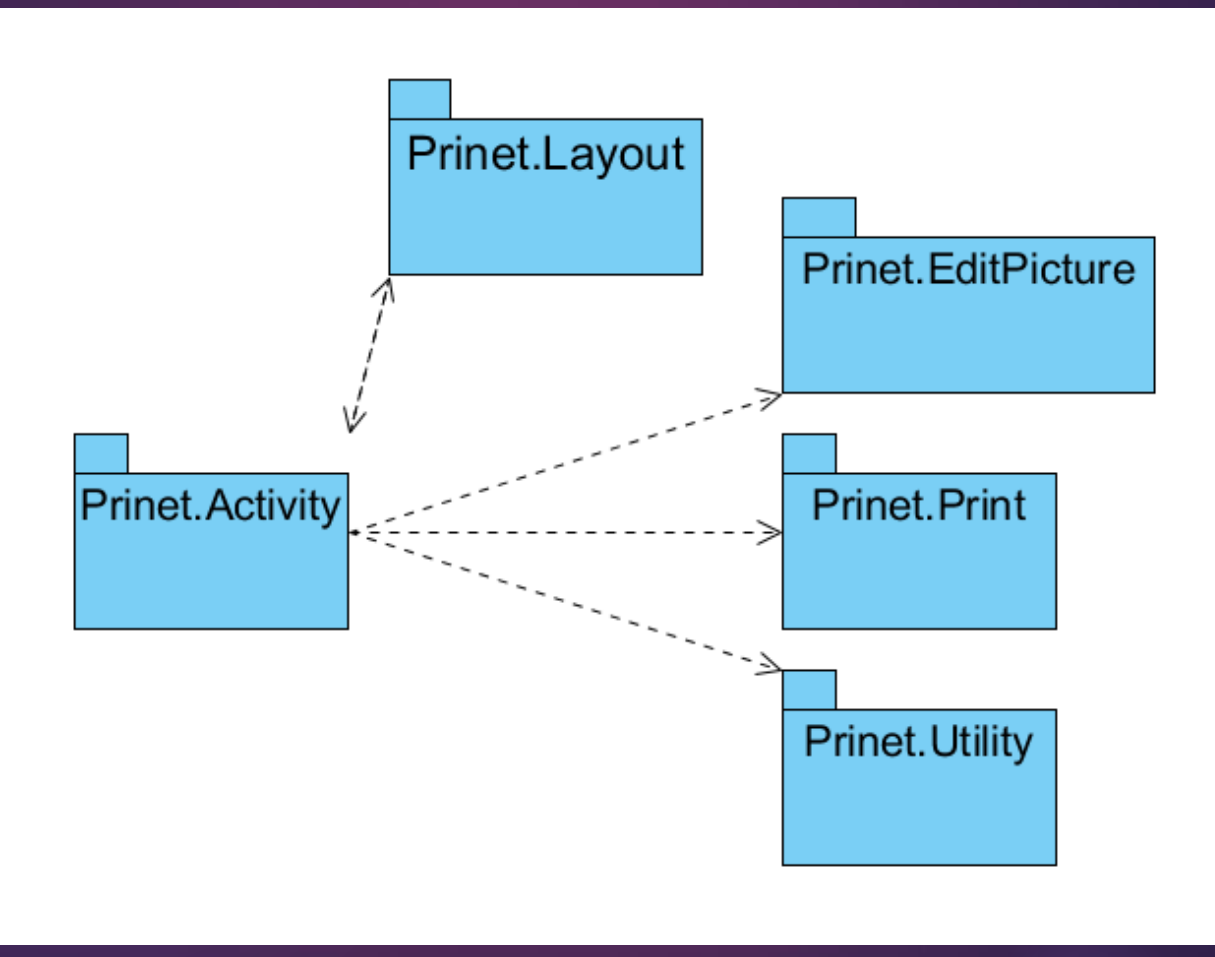

### Package Description

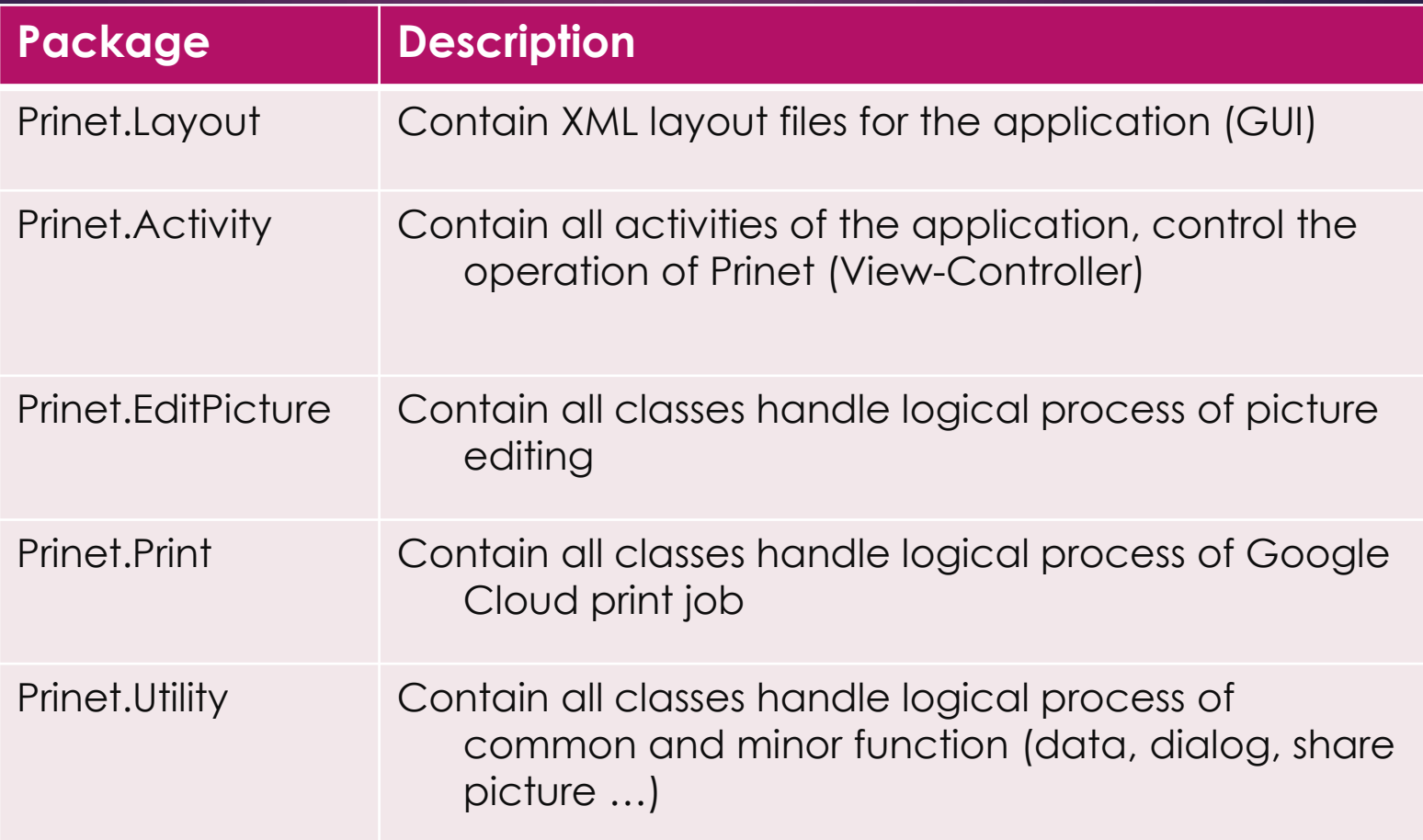

### 4.2 Class Design

#### Main flow Class Diagram

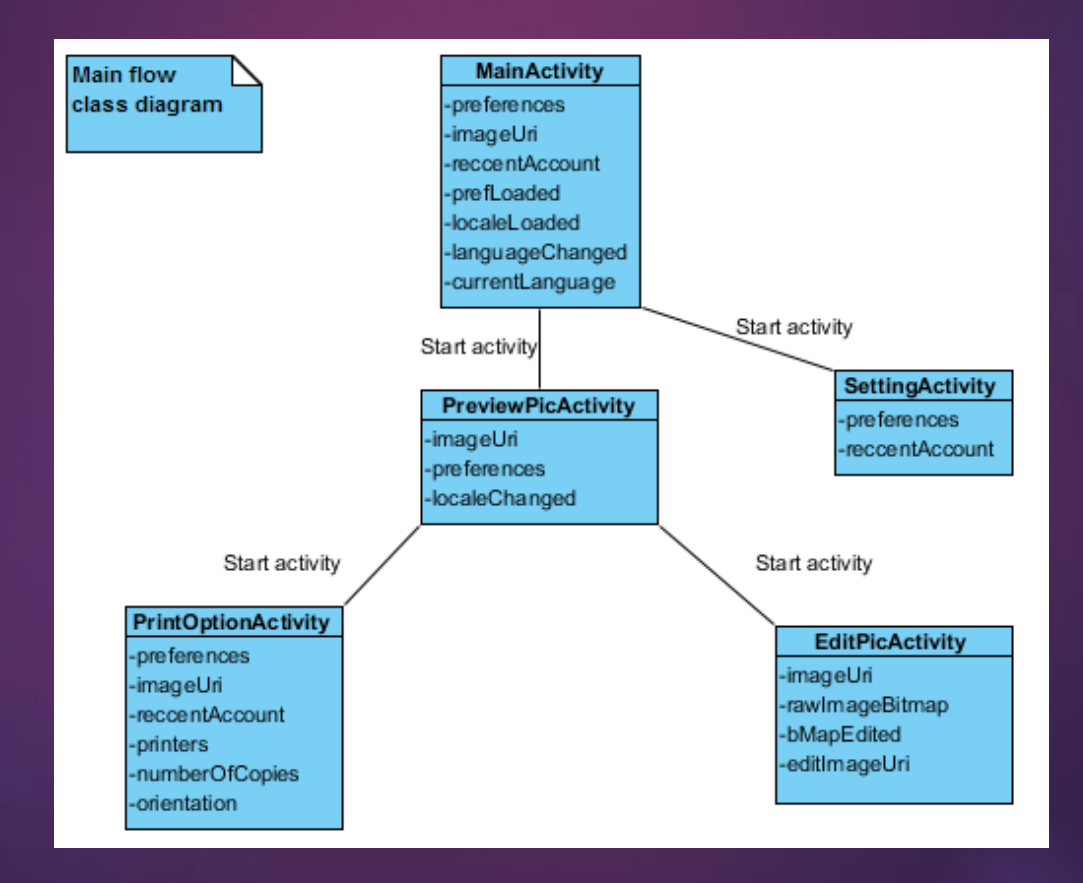

#### **Edit Picture Class Diagram**

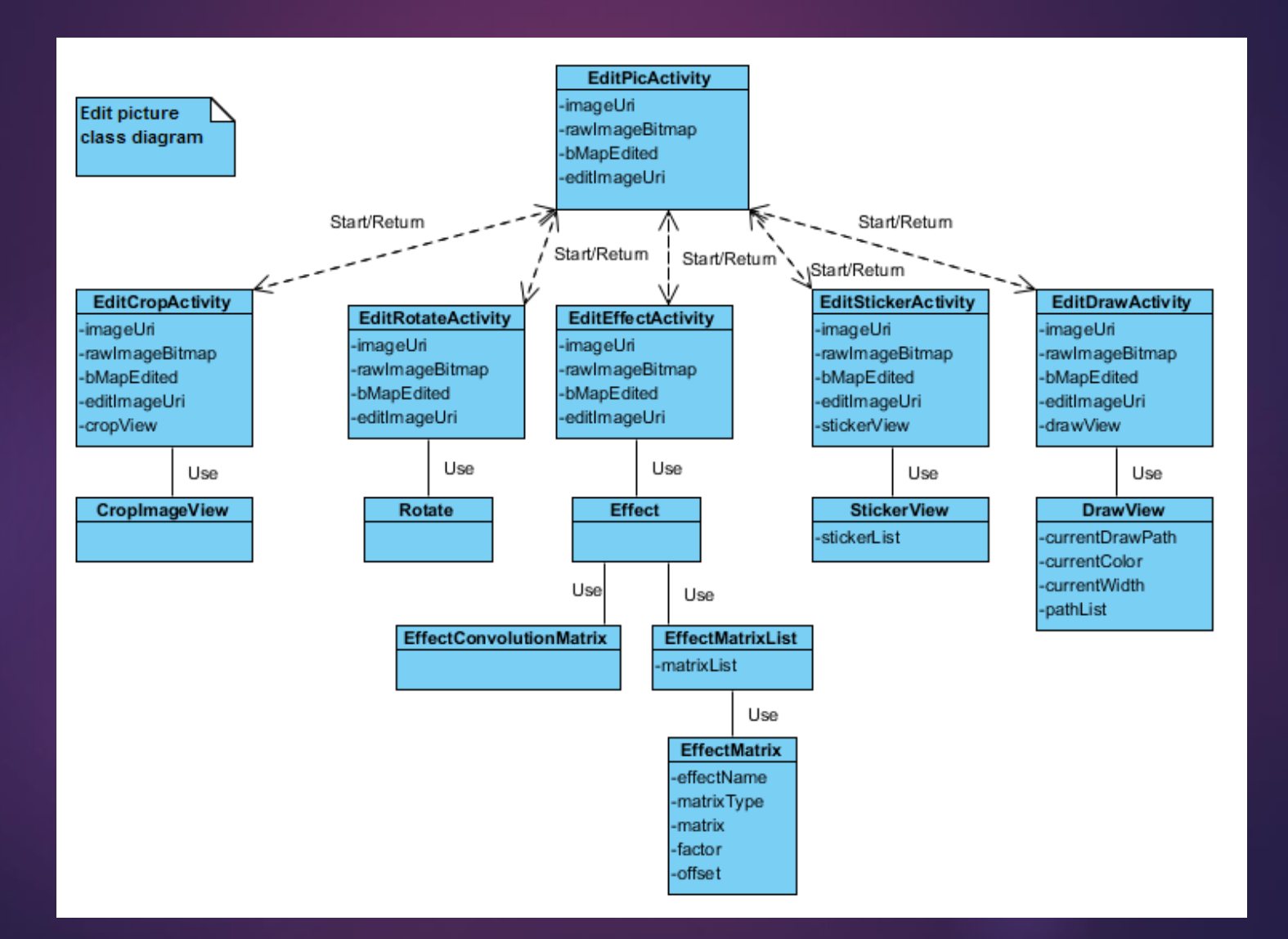

#### Print Class Diagram

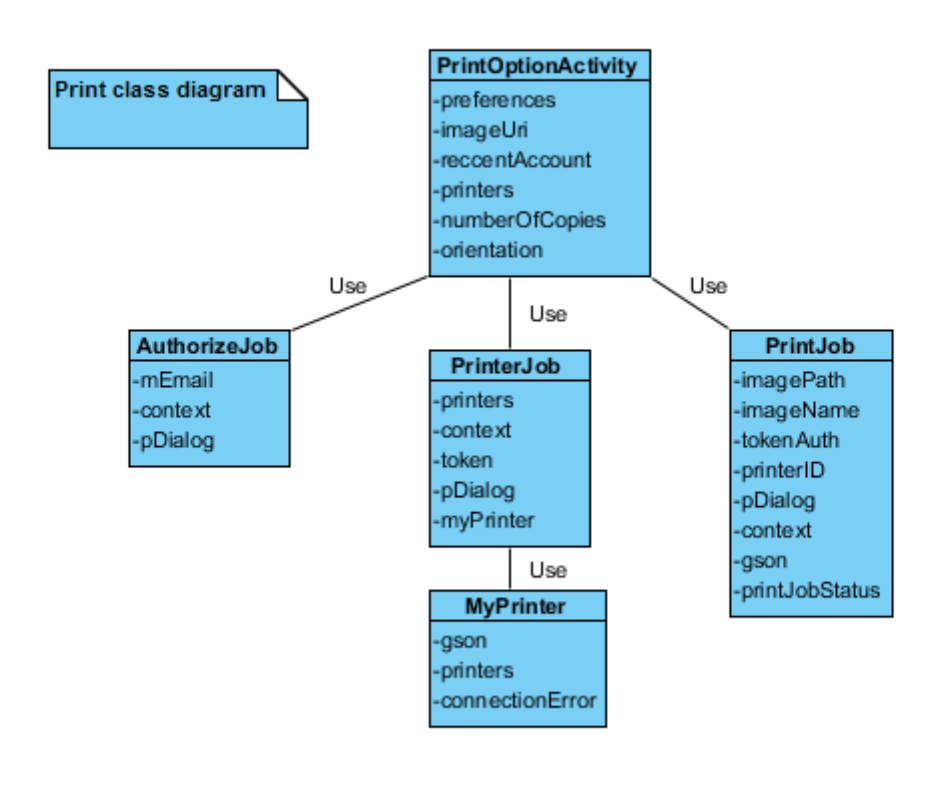

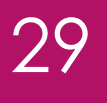

#### Setting Class Diagram

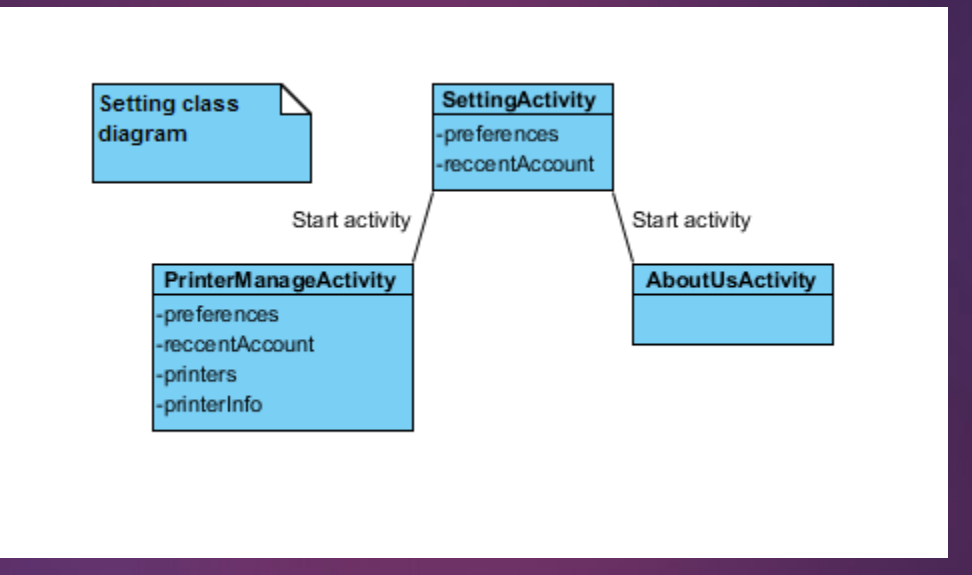

5. Implementation 30

PRINET MOBILE APPLICATION

## 5.1 Development Environment

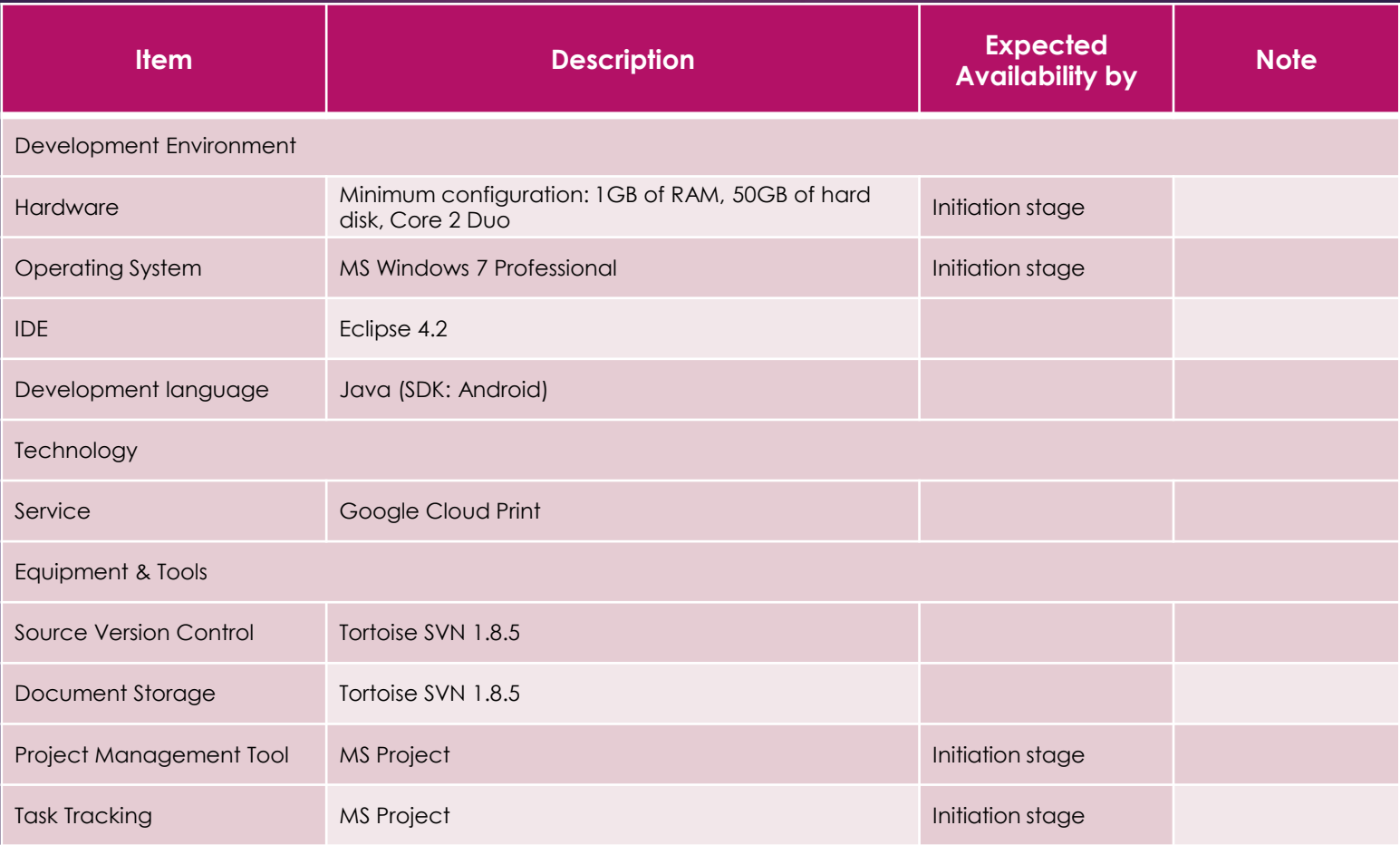

## 5.2 Deployment Environment

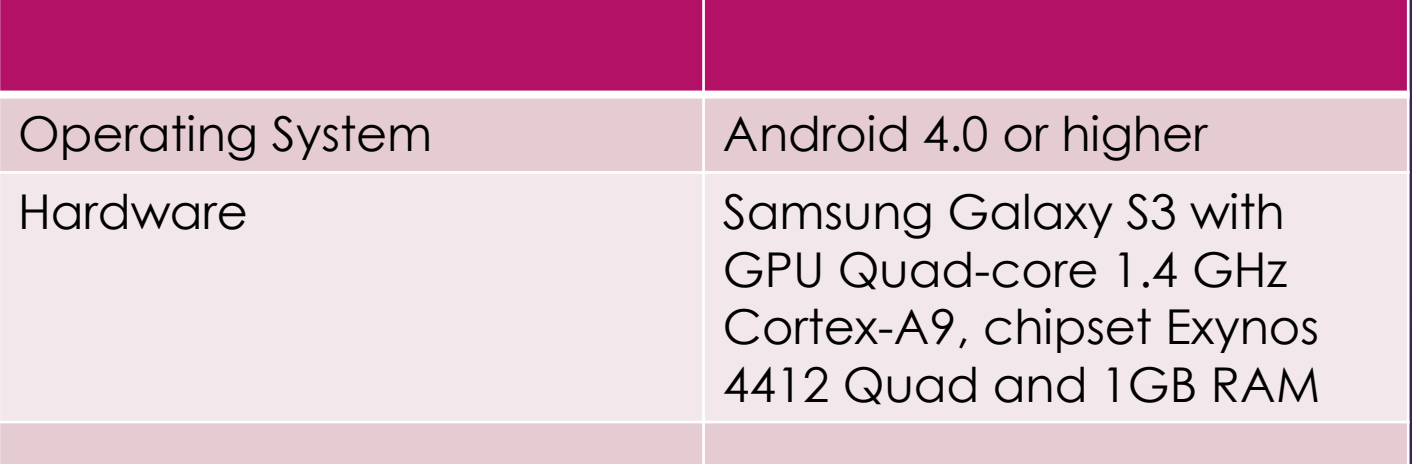

# 5.3 Coding Convention

33

#### Based on FSOFT standard Java coding convention

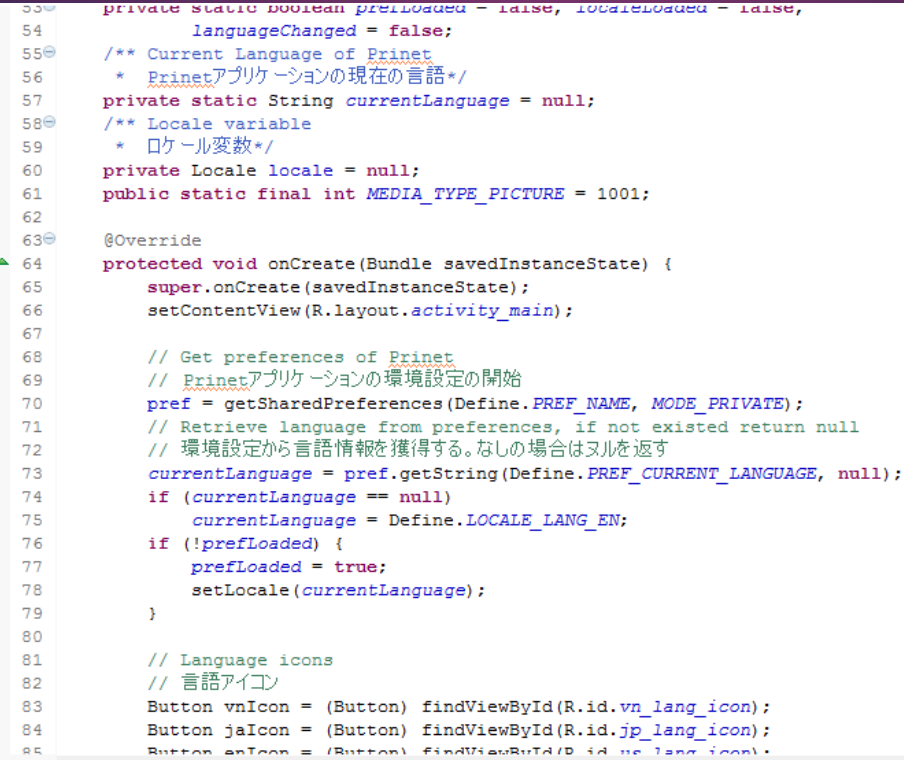

# 5.4 Coding Review

 $\blacktriangleright$  Self review

Peer review

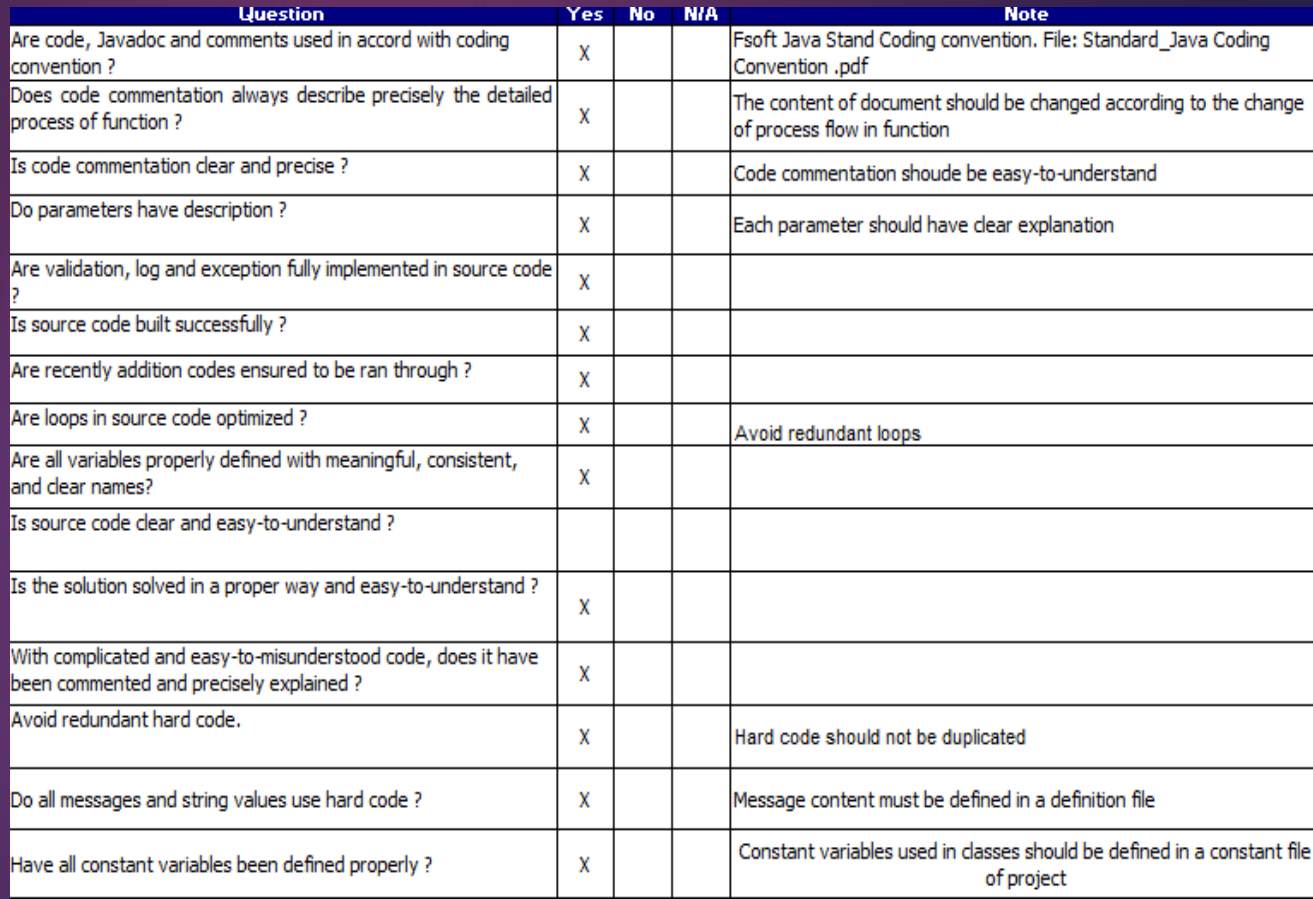

# 5.5 Edit-picture Functions Implementation

- Crop picture
- Rotate picture
- Hand drawing
- Edit effects
- Add stickers

\*\*\*All functions are self-made without any libraries or built-in functions\*\*\*

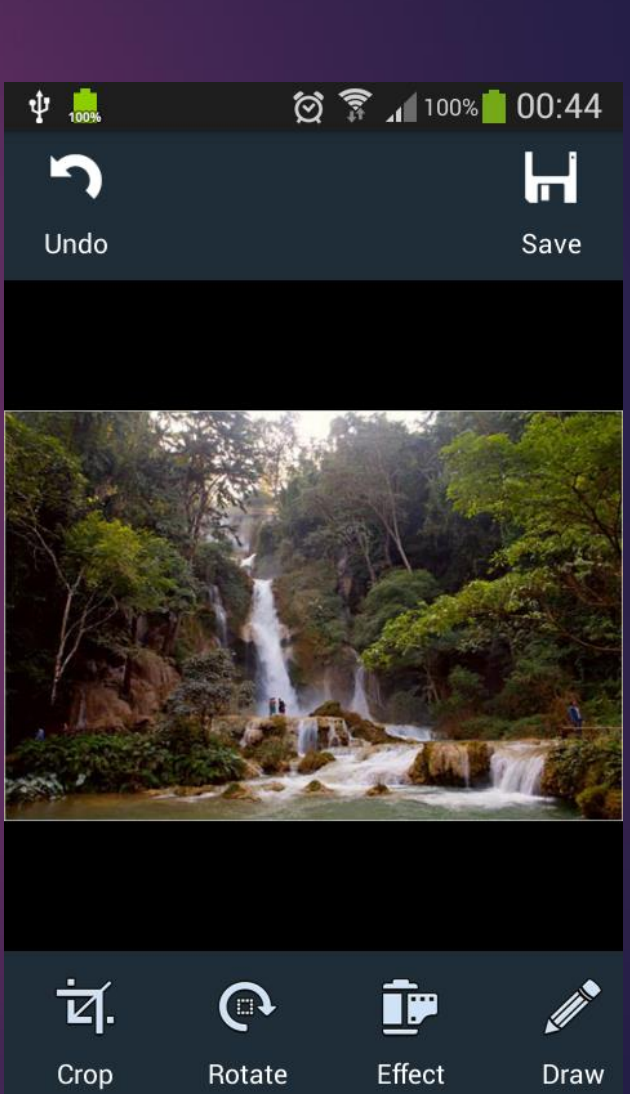

35

# 5.5 Edit-picture Functions Implementation (2)

36

#### Process :

Input picture  $\rightarrow$  Raw Bitmap  $\rightarrow$  Edited Bitmap  $\rightarrow$  Output Picture

 Problems : Trouble with Bitmap OutofMemory error

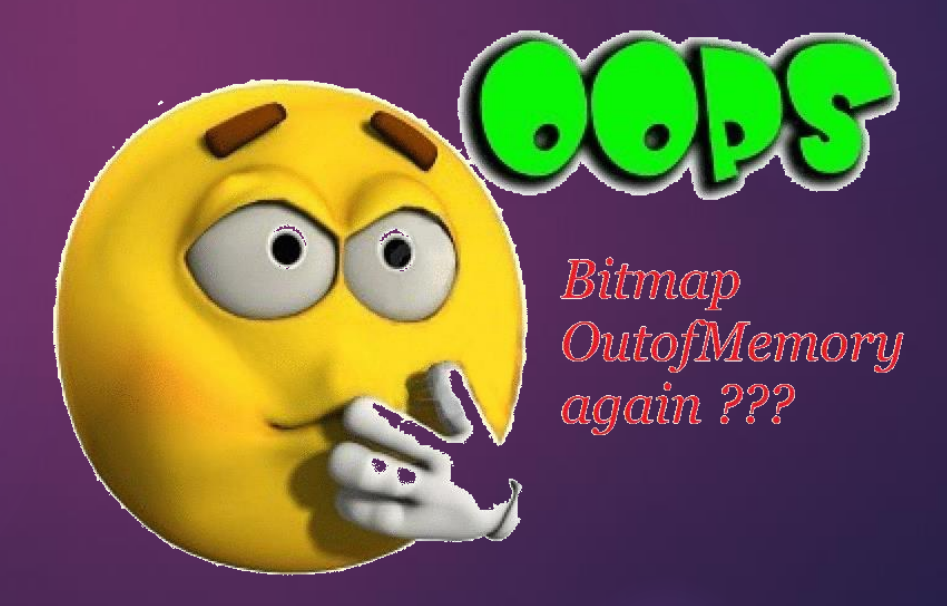

# 6. Quality Control

PRINET MOBILE APPLICATION

# 6.1 Review

6.1.1 Review item

- **Project Plan, CM Plan**
- Software Requirement Specification
- **Design documents**
- Source code
- **Test plan and Test case**

# 6.1 Review

#### A sample of checklist

#### **System Test Review Checklist**

Project Code: PN Reviewer(s): GiangNH Review date: 2/11/2014

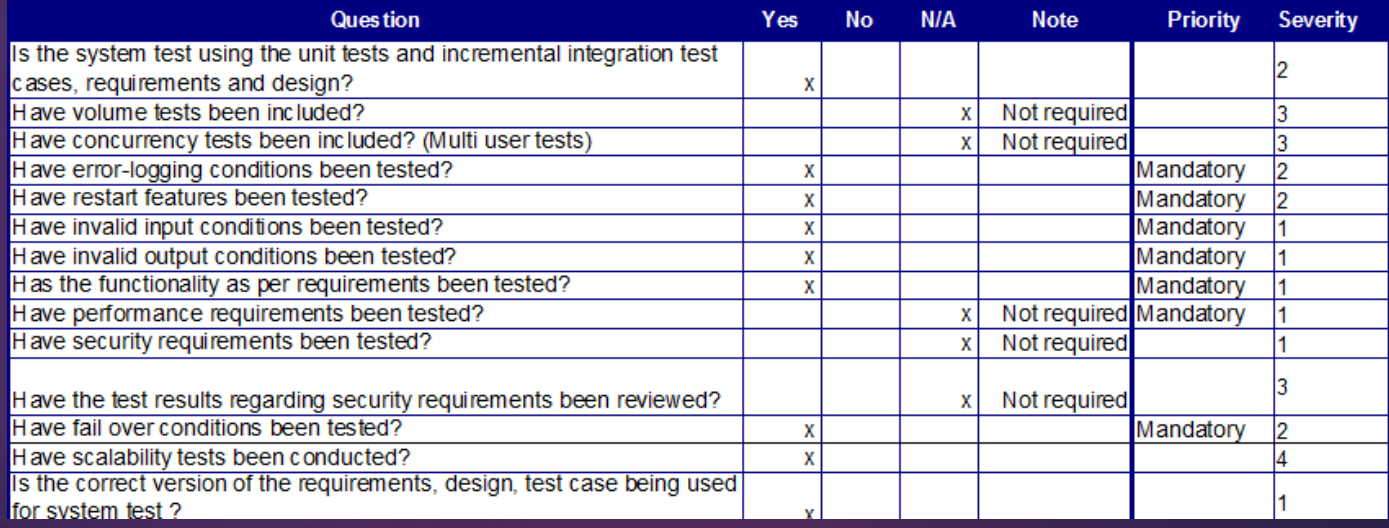

# 6.1 Review

#### 6.1.2 Defect Report

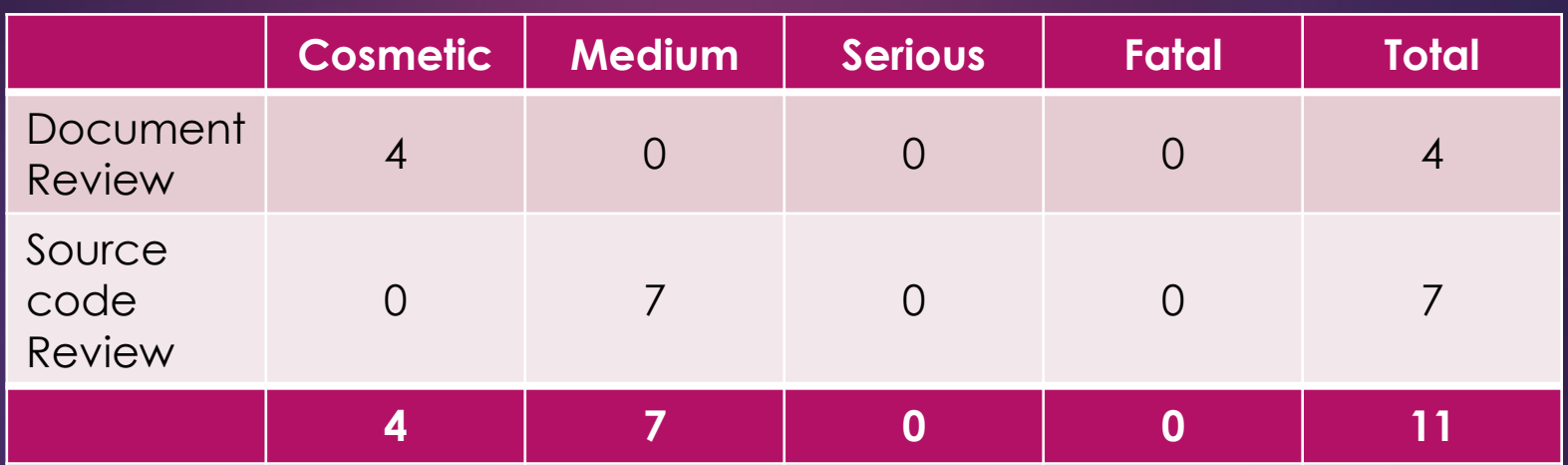

# 6.2 Testing

#### 6.2.1 Test Model

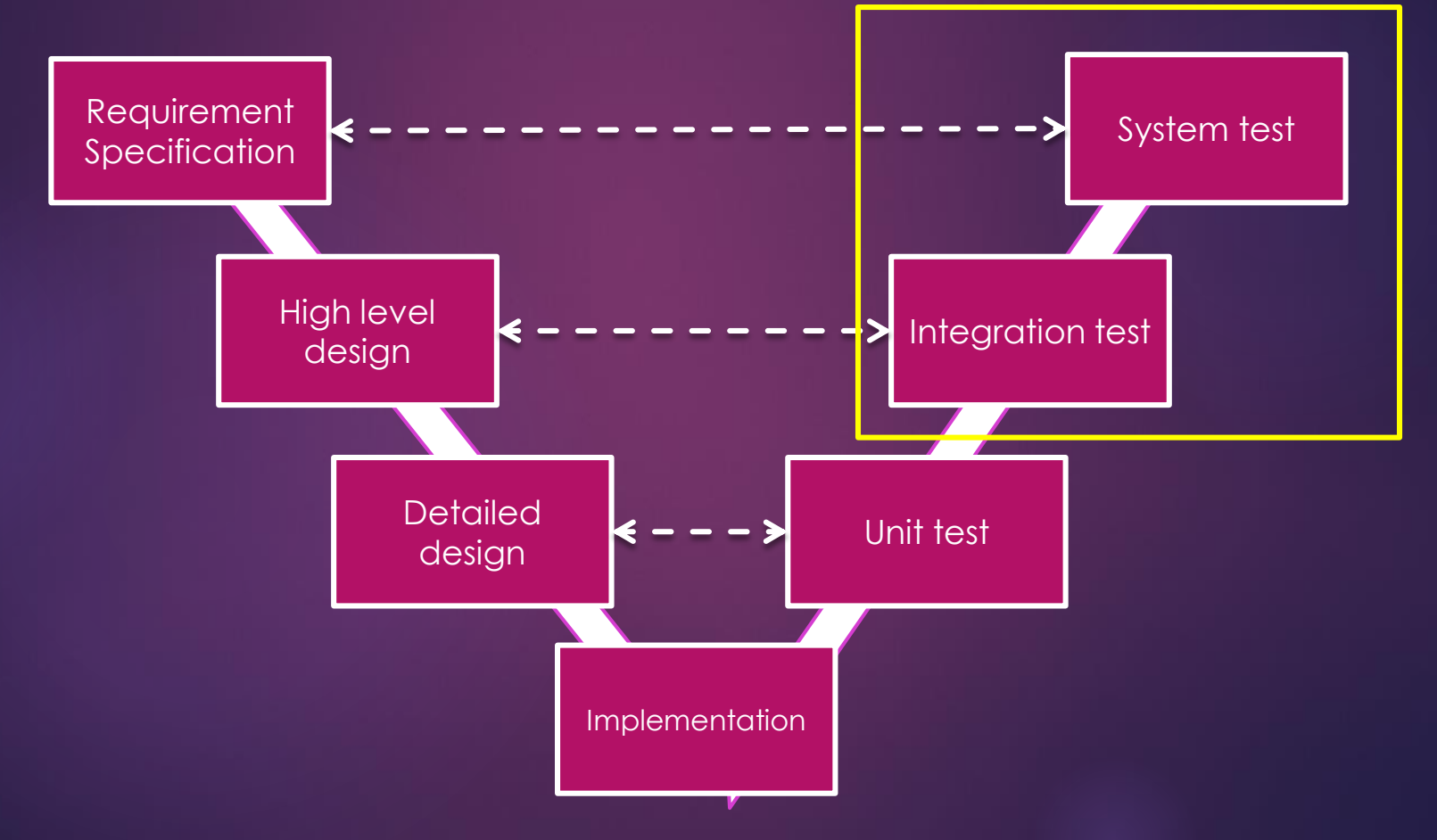

# 6.2 Testing

#### 6.2.2 Test Stage

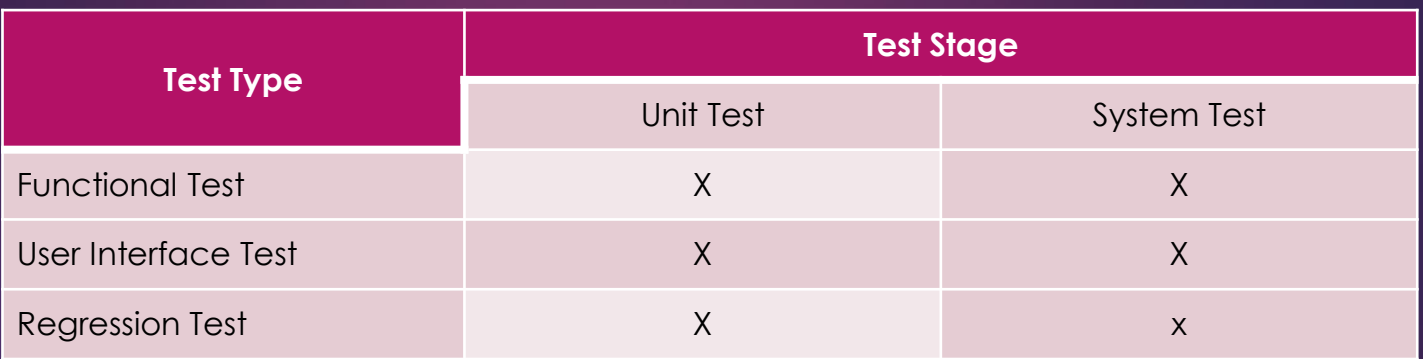

#### Acceptance Criteria

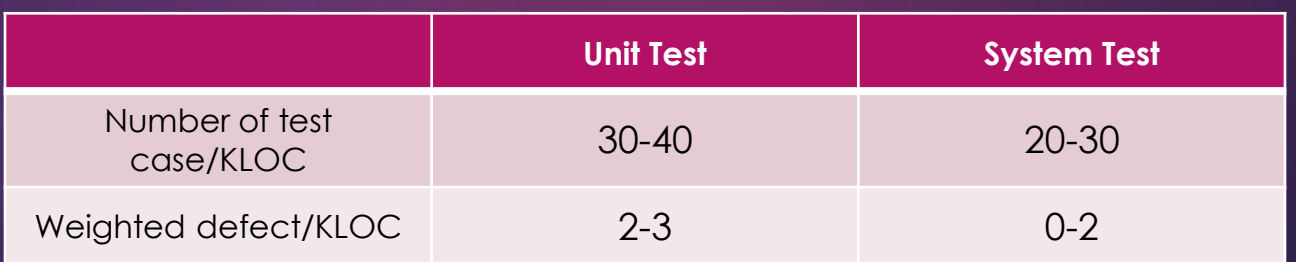

# 6.2 Testing

#### 6.2.3 Test Process

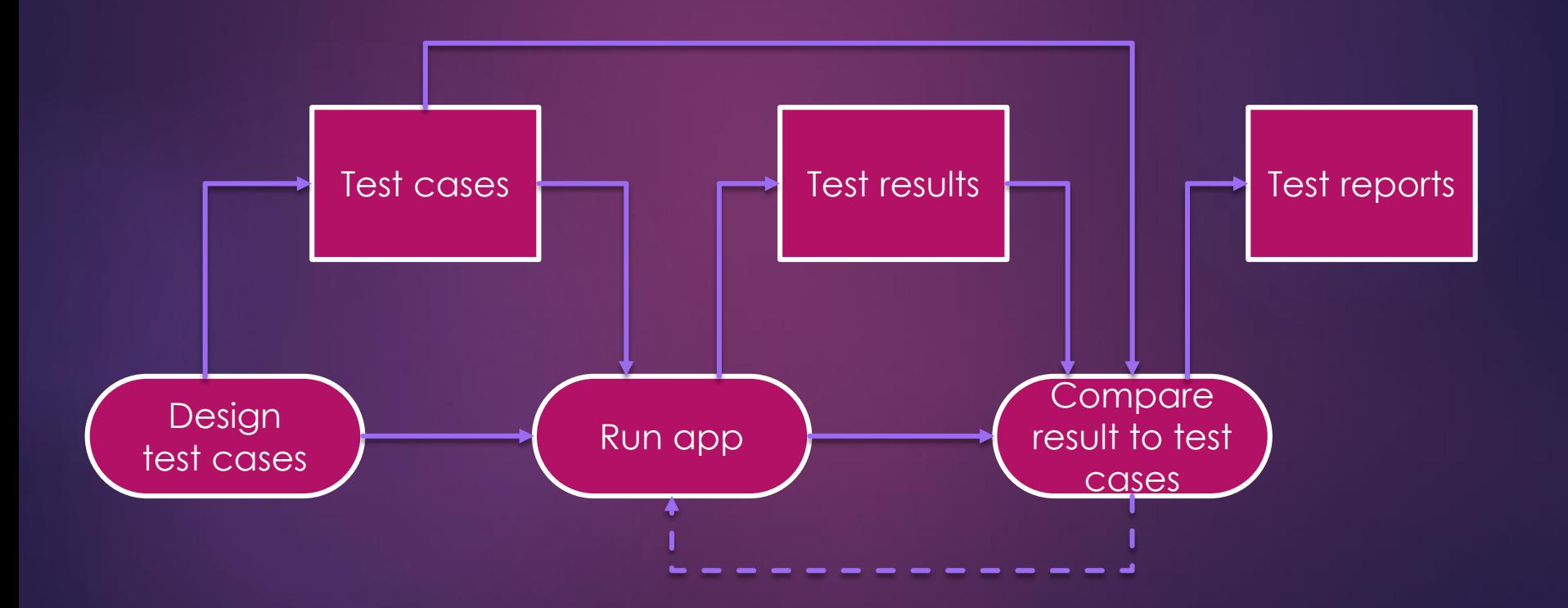

# 6.2 Testing

#### 6.2.2 Test case

#### Sample of Unit Test case

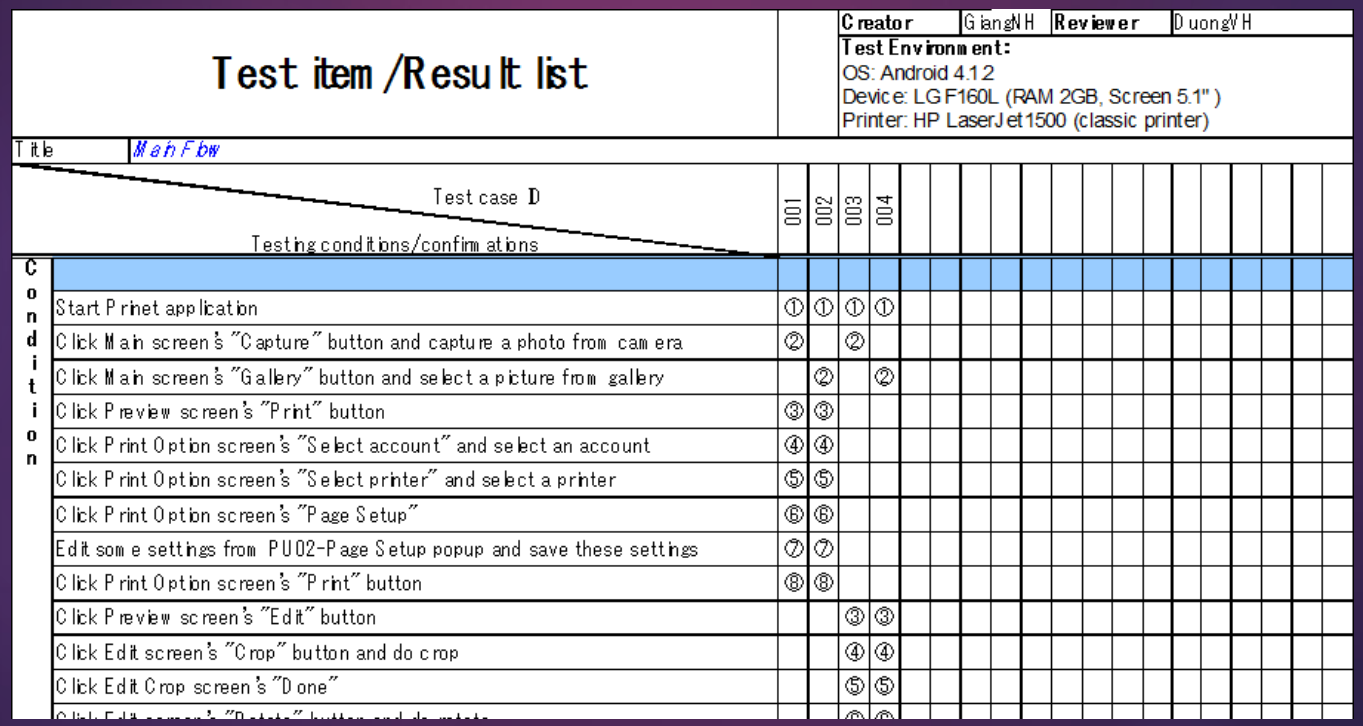

# 6.2 Testing

#### 6.2.2 Test case

#### Sample of System test case

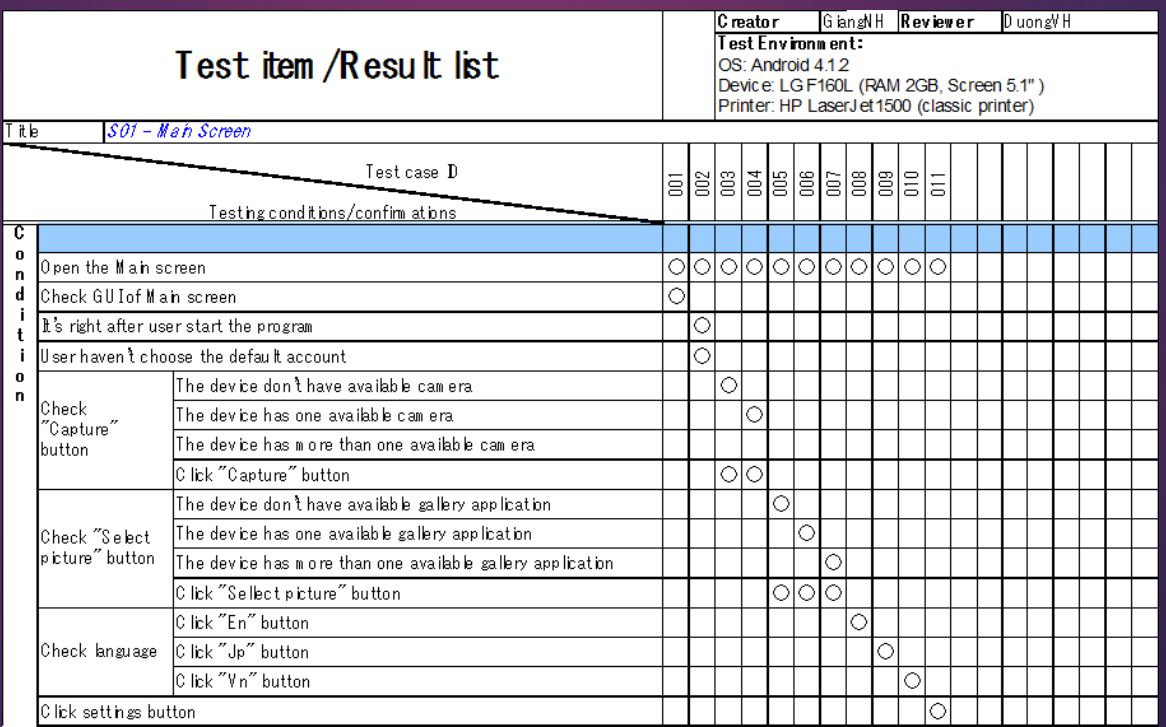

# 6.2 Testing 6.2.3 Test Report

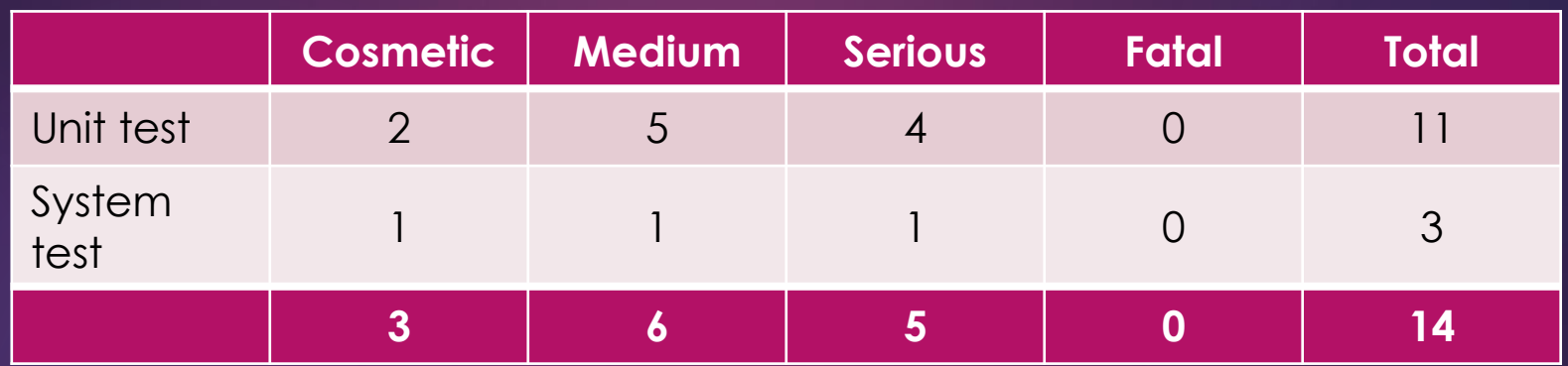

### 6.3 Defect management sheet

#### **DEFECT MANAGEMENT SHEET**

Project name: Last modified: Prinet 4/17/2014 13:47

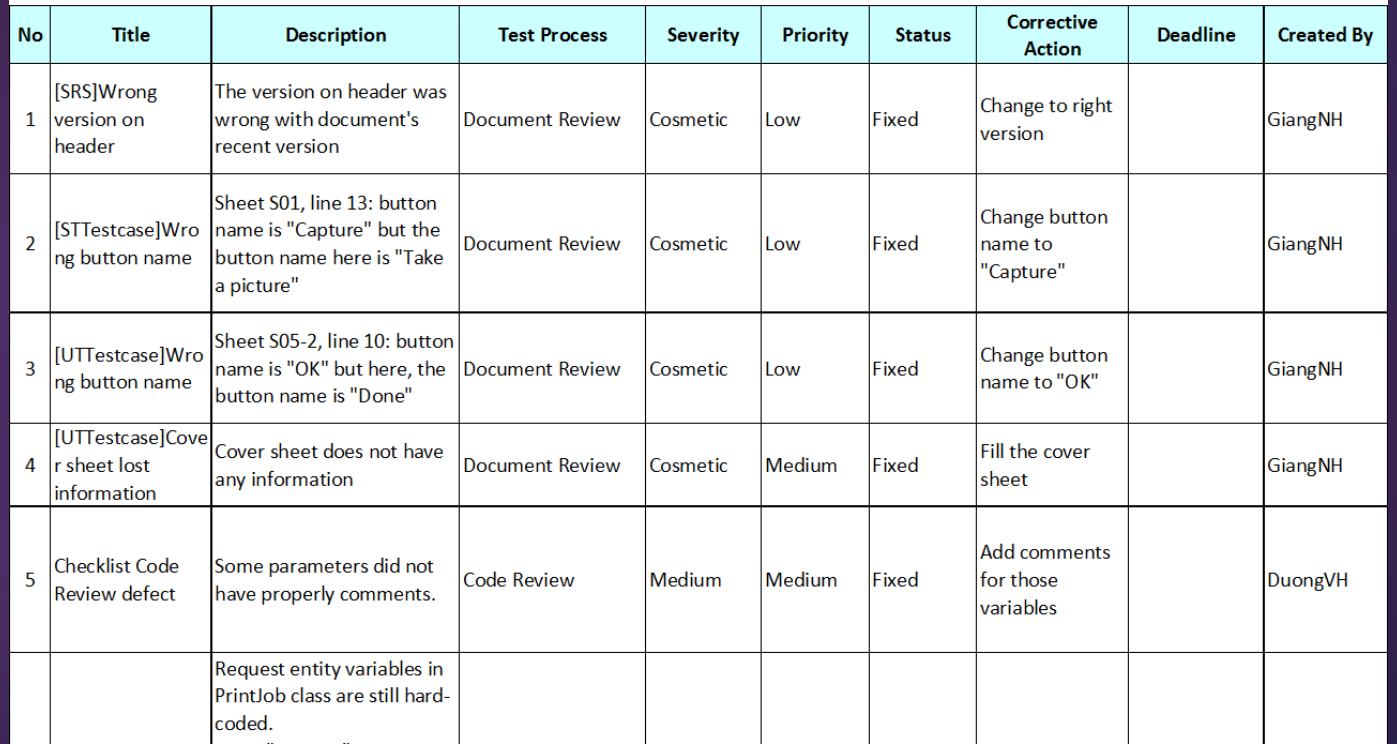

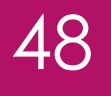

# 7. Summary

PRINET MOBILE APPLICATION

# Lesson Learned

**Technique**: Understand and able to use Android to create an application

**Communication**: Improve team work skill

**Process**: Earn knowledge about FSOFT process and able to use some FSOFT document

**Management:** Improve organization skill and planning skill

# 8. Demo

PRINET MOBILE APPLICATION

# 9. Q&A PRINET MOBILE APPLICATION

# Thanks for your attention!